**Набор 2023 г.**

## **Направление подготовки: 38.03.02 «Менеджмент»**

## **Профиль подготовки: Управление недвижимостью**

Рабочая программа разработана в соответствии с требованиями ФГОС.

Разработчик (-и): Ипполитов К.Г., к.т.н., доцент кафедры Правовой информатики, информационного права и ЕНД

Рабочая программа рассмотрена и одобрена на заседании кафедры (протокол № 12 от 22.06.2023).

Зав. кафедрой Галяутдинова Л.Р., к.ф.-м.н

Казань, 2023

## ПРОТОКОЛ ИЗМЕНЕНИЙ

### рабочей программы дисциплины (модуля)

**Информационные технологии в профессиональной деятельности**

наименование дисциплины в соответствии с учебным планом

для набора года на - уч.г.

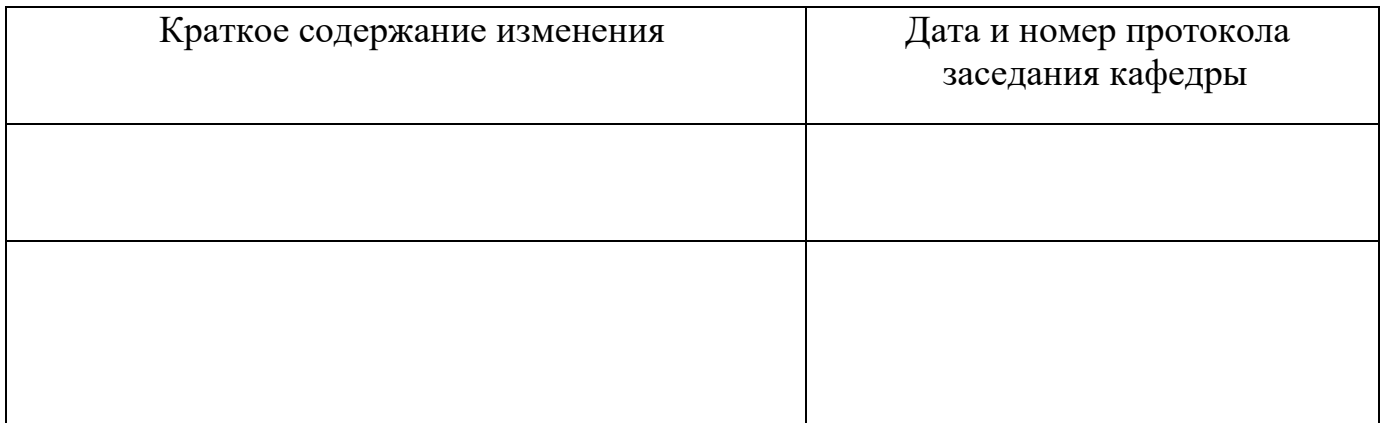

Актуализация выполнена (ФИО, ученая степень, ученое звание)  $\qquad \qquad \text{``}\qquad \text{''} \qquad \qquad 20 \qquad \Gamma.$ подпись Зав. кафедрой (ФИО, ученая степень, ученое звание)  $\qquad \qquad \text{``}\qquad \text{``}\qquad \text{''}$ подпись

## Оглавление

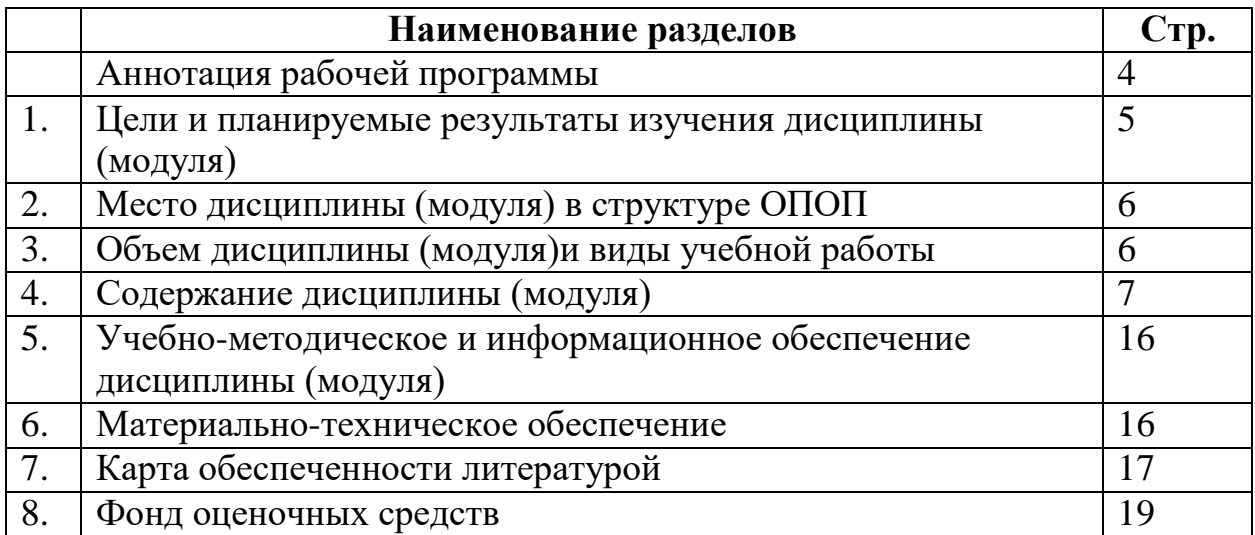

## **Аннотация рабочей программы дисциплины «Информационные технологии в профессиональной деятельности»**

Разработчик: Ипполитов К.Г., к.т.н.

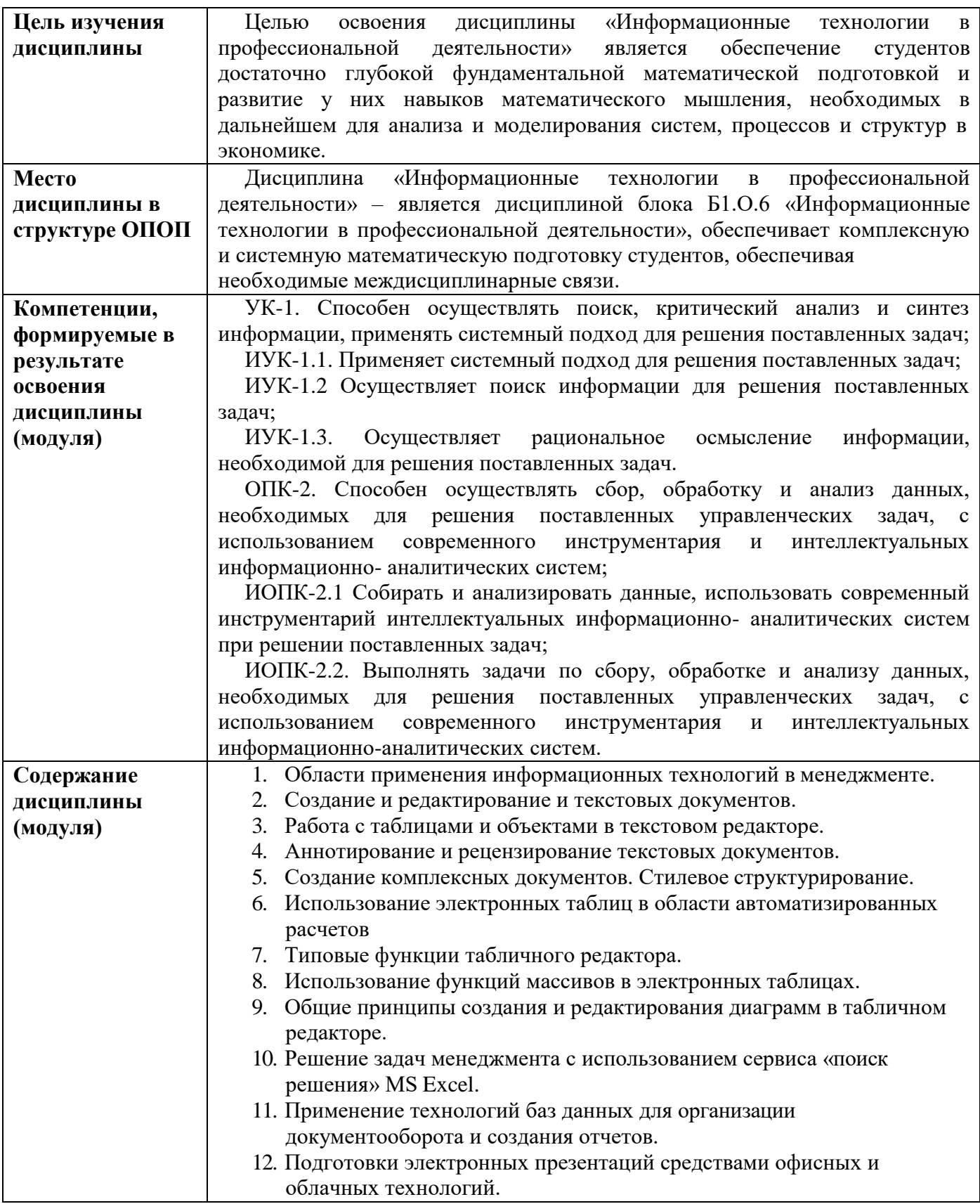

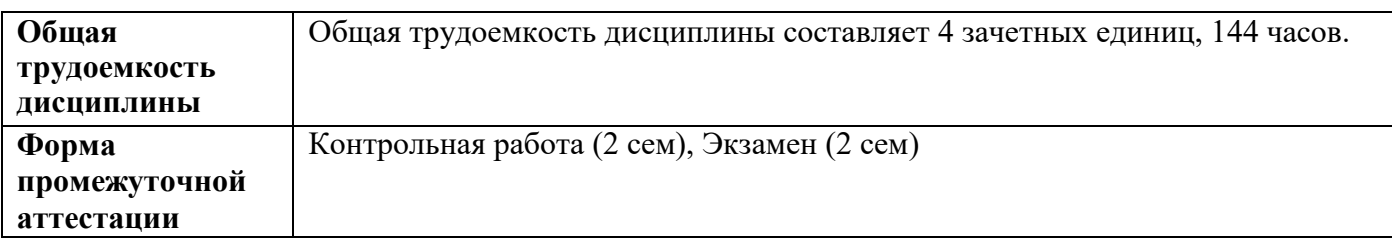

### **1.Цели и планируемые результаты изучения дисциплины (модуля)**

Целью учебной дисциплины «Информационные технологии в профессиональной деятельности» является обеспечение студентов достаточно глубокой фундаментальной математической подготовкой и развитие у них навыков математического мышления, необходимых в дальнейшем для анализа и моделирования систем, процессов и структур в экономике. Необходимо вооружить студентов конкретными знаниями, умениями и навыками, позволяющими впоследствии согласовать фундаментальность математического курса с прикладной экономической направленностью. Именно фундаментальность математической подготовки предопределяет высокую квалификацию специалистов, овладевших математическими методами анализа экономических систем и поиска оптимальных решений практических задач.

Информационные технологии в профессиональной деятельности является не только мощным средством решения прикладных задач и универсальным языком науки, но также и элементом общей культуры. Поэтому математическое образование следует рассматривать как важнейшую составляющую фундаментальной подготовки любого специалиста. Изучение математических дисциплин способствует формированию личности обучаемого, расширению кругозора и формированию цельной картины мира, развивает его интеллект и способность к логическому и конструктивному мышлению, обеспечивает понимание фундаментальных экономических законов, даёт инструмент к решению встающих перед ним практических задач в экономике и управлении.

В совокупности с другими дисциплинами ОПОП дисциплина обеспечивает формирование следующих компетенций:

*Таблица 1*

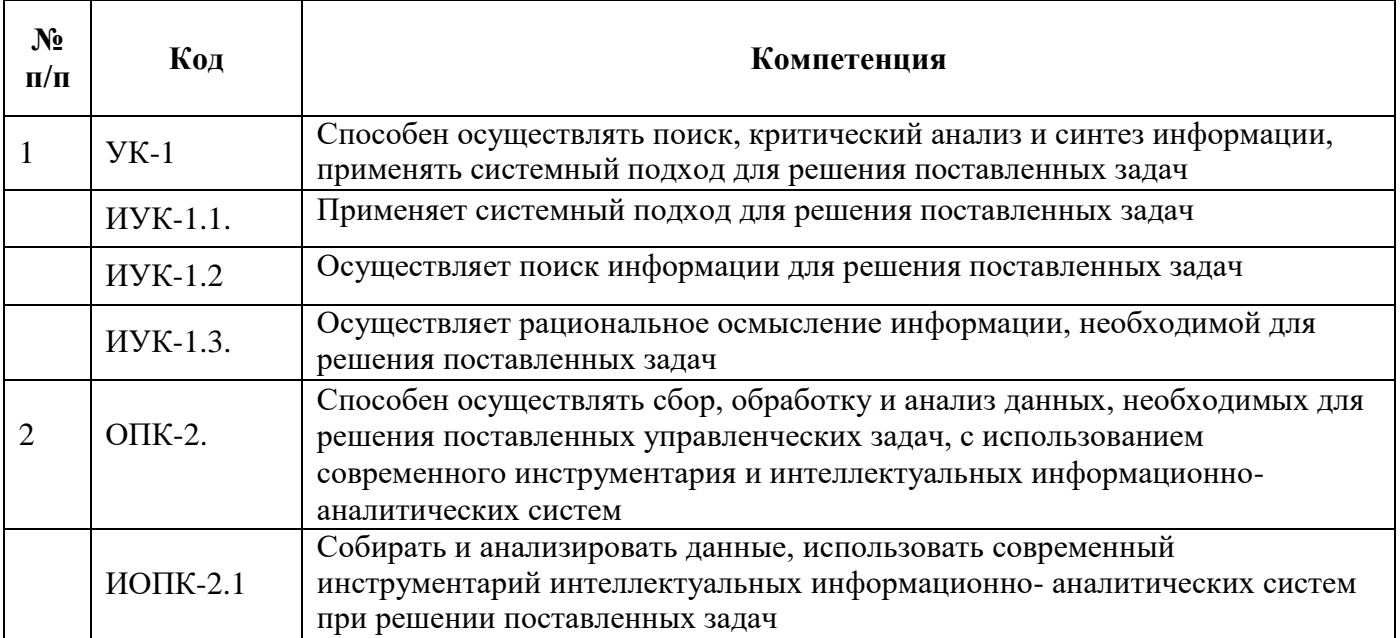

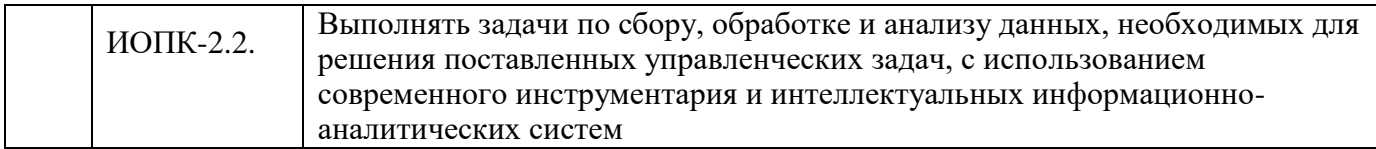

Планируемые результаты освоения дисциплины в части каждой компетенции указаны в картах компетенций по ОПОП.

## 2. Место дисциплины в структуре ОПОП:

Дисциплина «Информационные технологии профессиональной  $\bf{B}$ деятельности» - является дисциплиной блока Б1.О.6 «Информационные технологии профессиональной деятельности», обеспечивает комплексную подготовку  $\mathbf{B}$ студентов в сфере офисных и облачных технологий и является ключевым связующим звеном для прочих дисциплин учебного плана.

## 3. Объем дисциплины (модуля) и виды учебной работы

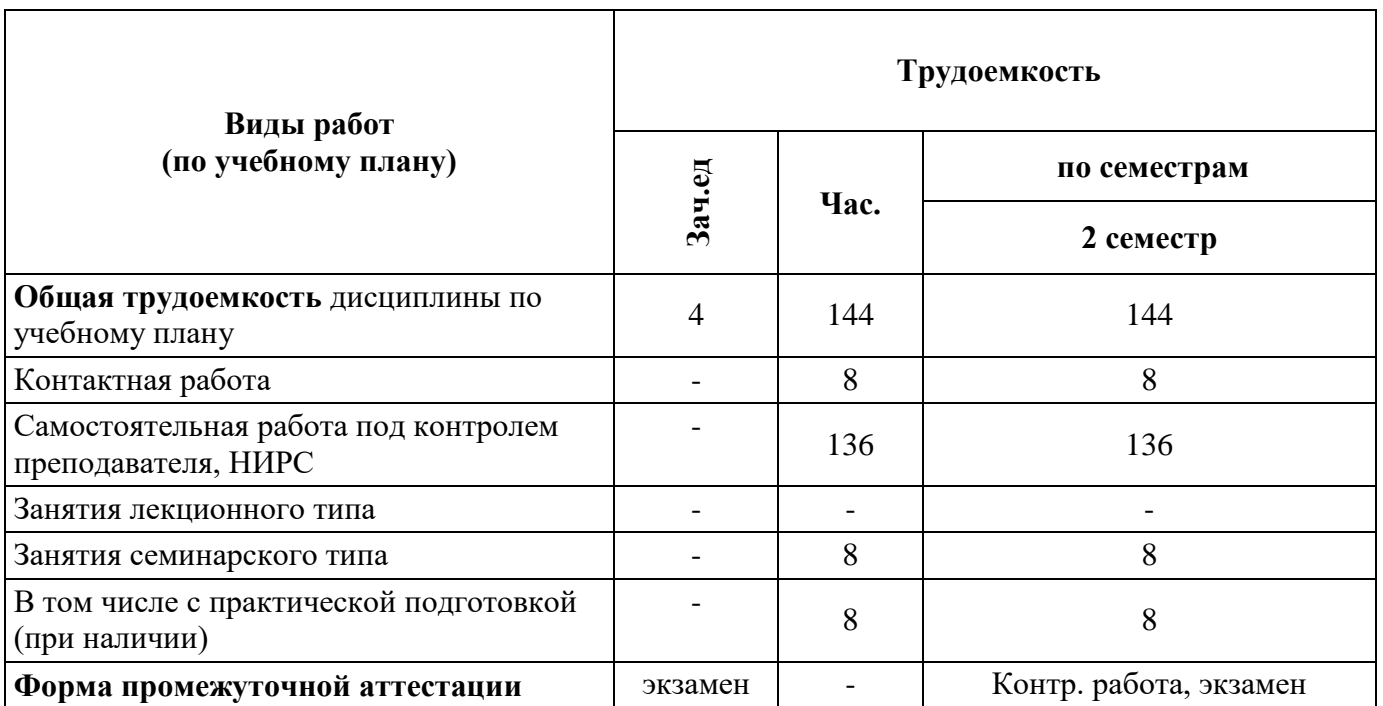

Таблица 2 Очно-заочная форма на базе СПО

## 4. Содержание дисциплины (модуля)

### 4.1. Текст рабочей программы по темам

### Тема 1. Области применения информационных технологий в менеджменте

Введение Предмет, цель, методы и средства курса «Информационные технологии в профессиональной деятельности». Информация и данные. Свойства информации. Информационная система. Информационный процесс.

Эволюция информационных технологий. Роль информационных технологий в развитии экономики и общества. Информационные технологии и их свойства. Компьютерные сети. Облачные технологии и вычисления.

Роль и значение информационных технологий в профессиональной деятельности (в управлении недвижимостью). Программный комплекс поддержки управления недвижимостью.

### **Тема 2. Создание и редактирование и текстовых документов**

Общие принципы форматирования и редактирования текстового документа. Интерфейс приложения MS Word. Использование шаблонов и мастеров. Создание шаблонов в текстовом редакторе Word. Слияние документов. Облачные технологии в электронном документообороте.

### **Тема 3. Работа с таблицами и объектами в текстовом редакторе**

Создание и форматирование таблиц в MS Word. Позиционирование и оформление границ. Элементы расчетов в таблицах MS Word. Добавление объектов и графики. Способы размещения графики в тексте. Использование таблиц в качестве структурообразующих элементов. Объекты WordArt.

### **Тема 4. Аннотирование и рецензирование текстовых документов**

Общие принципы аннотирования электронного документа. Инструменты рецензирования документа в MS Word. Режимы рецензирования.

### **Тема 5. Создание комплексных документов. Стилевое структурирование**

Создание комплексного документа. Формирование разделов, оглавления. Работа с гиперссылками, закладками и примечаниями. Использование, создание и редактирование стилей.

## **Тема 6. Использование электронных таблиц в области автоматизированных расчетов**

Ввод исходных данных в ячейки рабочего листа Excel. Типы данных в MS Excel. Общие принципы редактирования, операции копирования и переноса. Диспетчер имен. Копирование листов рабочей книги. Способы и виды адресации. Элементы фильтрации и сортировки в электронных таблицах. Облачные вычисления.

### **Тема 7. Типовые функции табличного редактора**

Категории функций в MS Excel. Способы добавления функций. Базовые математические, статистические, логические функции. Функции категории датавремя. Совместное использование различных функций.

### **Тема 8. Использование функций массивов в электронных таблицах**

Функции работы с массивами в MS Excel. Применение функций массивов на примере вычисления корней системы линейных уравнений и создания таблицы умножения. Особенности использования функции «Счетесли» при многокритериальной фильтрации и поиске уникальных значений.

## **Тема 9. Общие принципы создания и редактирования диаграмм в табличном редакторе**

Построение графиков и диаграмм в MS Excel. График, гистограмма круговая и точечная диаграммы и области их применения. Создание поверхности с помощью сервиса «Таблица данных».

## **Тема 10. Решение задач менеджмента с использованием сервиса «поиск решения» MS Excel**

Решение задач линейного программирования и оптимизации. Типовые задачи, реализуемые в сервисе «поиск решения» MS Excel. Общие представления о используемых алгоритмах решения задач.

## **Тема 11. Применение технологий баз данных для организации документооборота и создания отчетов**

Основные понятия БД и СУБД. Классификация баз данных. Структурные элементы базы данных. Виды моделей данных: иерархическая, сетевая и реляционная. Понятие информационного объекта. Этапы проектирование базы данных. Разработка инфологической модели данных предметной области. Архитектура СУБД. Обзор СУБД. Основные объекты и функциональные возможности СУБД.

## **Тема 12. Подготовки электронных презентаций средствами офисных и облачных технологий**

Основные возможности приложения MS PowerPoint. Общие правила создания и работы с презентацией. Типы презентаций. Облачные сервисы создания презентаций.

# **4.2. Разделы и темы дисциплины, виды занятий (тематический план) Тематический план**

## *Таблица 3 Очно-заочная форма на базе СПО*

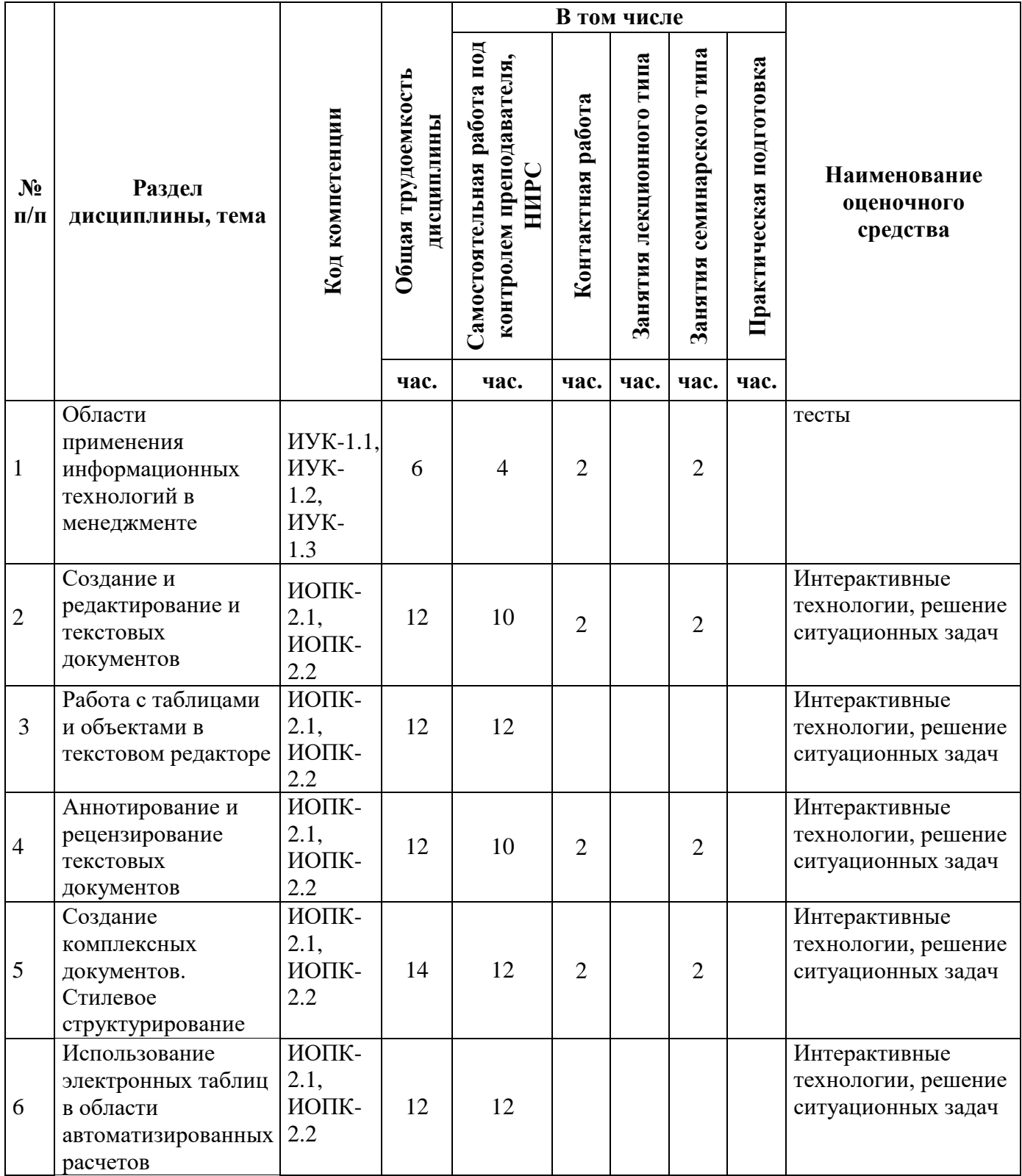

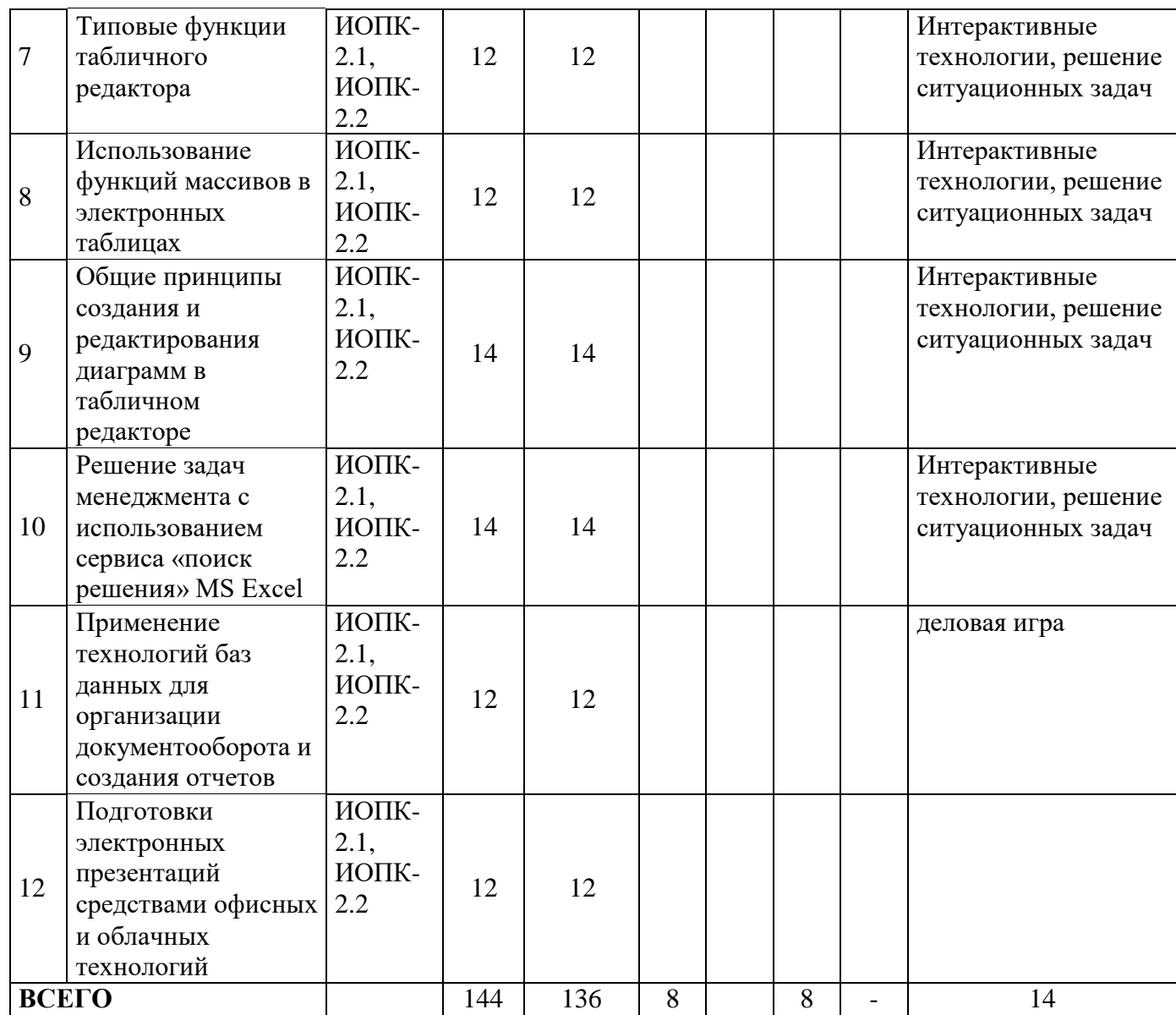

# **4.3. Самостоятельное изучение обучающимися разделов дисциплины**

*Таблица 4.1* 

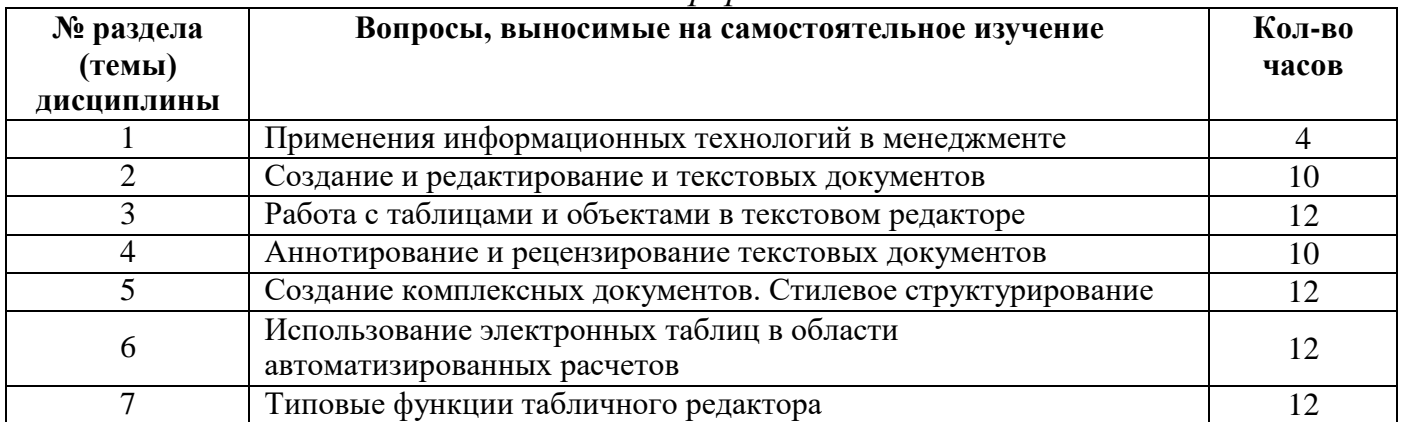

## *Очно-заочная форма на базе СПО*

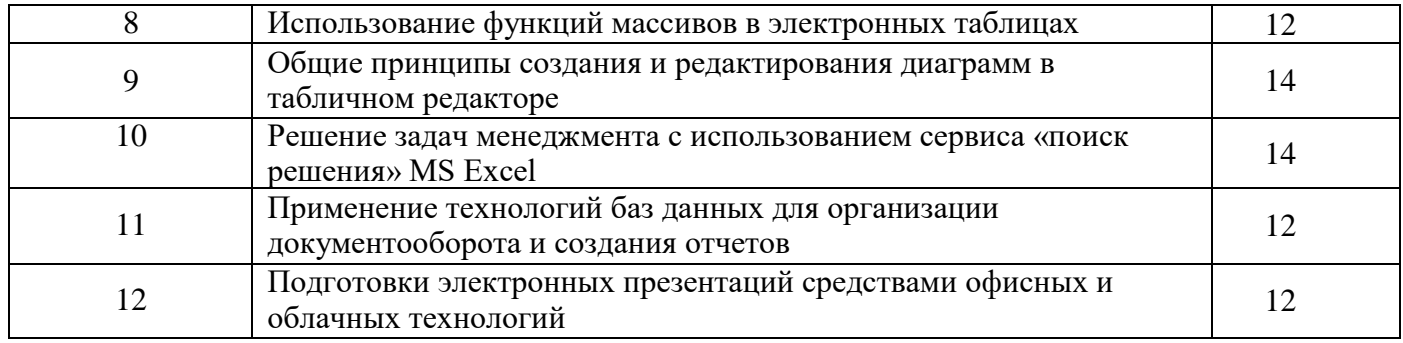

### **4.4. Темы курсового проекта (курсовой работы)**

Не предусмотрены.

### **5.Учебно-методическое и информационное обеспечение дисциплины (модуля)**

### **5.1. Учебно-методические рекомендации по изучению дисциплины (модуля)**

Для успешного освоения дисциплины студент должен изучить следующие элементы образовательного процесса:

- самостоятельное изучение разделов и тем курса по учебникам и учебным пособиям с последующей самопроверкой и решением типовых задач;

- индивидуальные консультации (очные и письменные);
- посещение практических и семинарских занятий,
- сдача экзамена по всему курсу.

### **Семинарские (практические) занятия**

### **Рекомендации по темам**

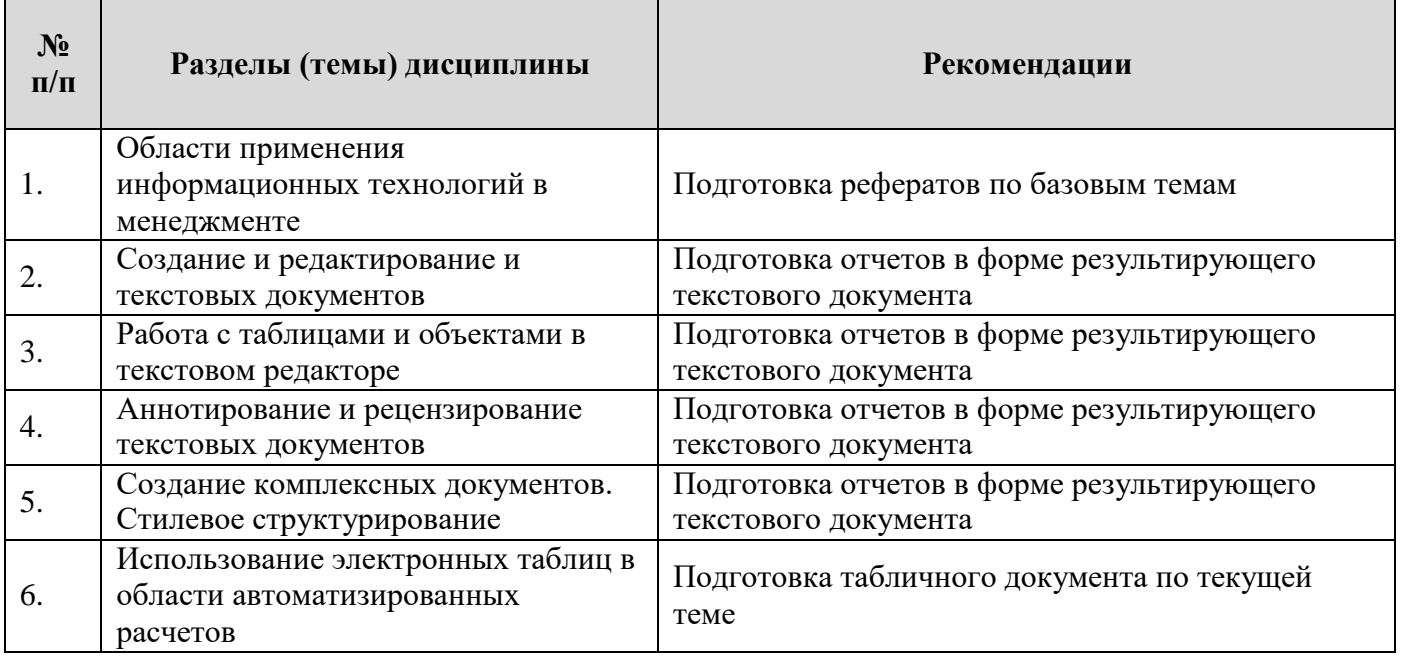

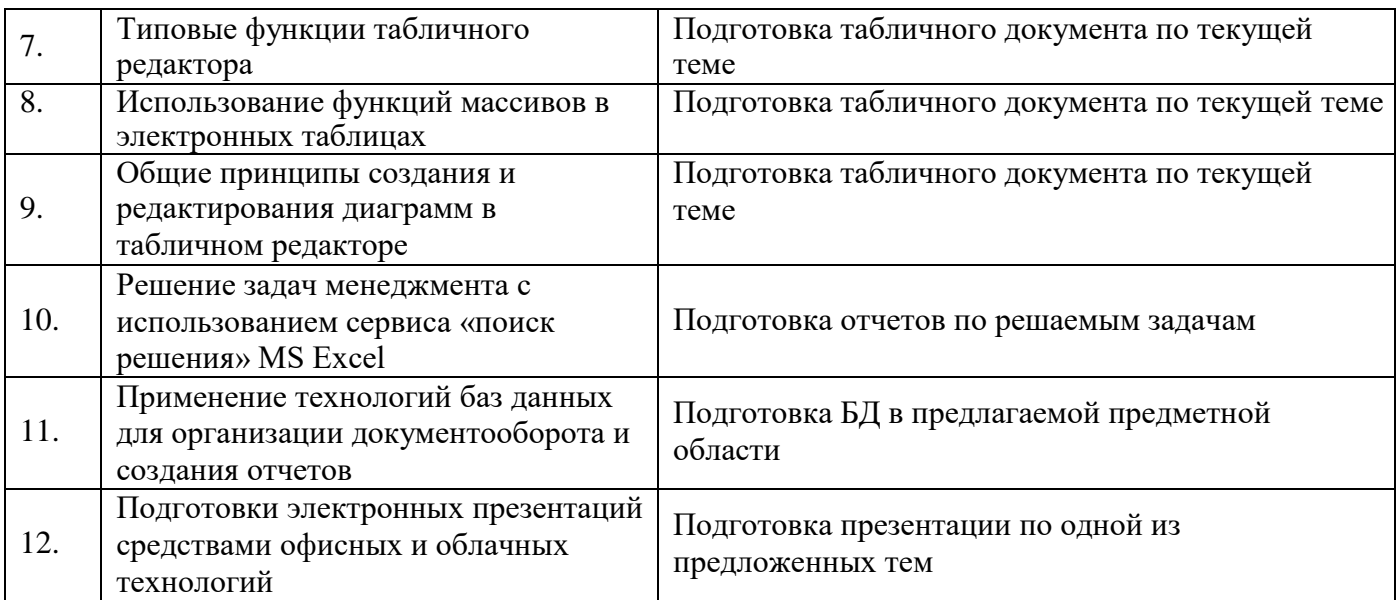

**Образовательные технологии, используемые для проведения занятий в интерактивной форме:**

**Тестирование** – контроль знаний с помощью тестов, которые состоят из условий (вопросов) и вариантов ответов для выбора (самостоятельная работа студентов).

- **лекция визуализация** - вид учебного занятия, основанный на систематическом и последовательном изложении материала по какой-либо проблеме, теме с преимущественным использованием в процессе занятия визуальных методов представления информации (слайдов, графиков, схем);

- **работа в малых группах** - вид учебного занятия, предполагающее самостоятельную работу обучающихся под контролем преподавателя, предварительно объединенных в несколько микрогрупп;

– **решение ситуативных задач** – вид учебного занятия, предназначенный для совершенствования навыков и получения опыта, основанный на анализе конкретных задачситуаций (решение кейсов, решение процессуальных задач, решение задач на составление правовых документов);

**Деловая игра** – метод имитации (подражания, изображения) принятия решений руководящими работниками или специалистами в различных производственных ситуациях (в учебном процессе – в искусственно созданных ситуациях), осуществляемый по заданным правилам группой людей в диалоговом режиме. Деловые игры применяются в качестве средства активного обучения экономике, бизнесу, познания норм поведения, освоения процессов принятия решения.

### **Учебно-методические рекомендации по выполнению различных форм самостоятельной работы**

**1) Учебно-методические рекомендации по изучению обучающимися вопросов, выносимых на самостоятельное изучение.**

Виды и содержание самостоятельной работы студента по дисциплине:

- самостоятельная работа с книгой,

- самопроверка,

- выполнение упражнений (решение тестов),

- консультации

#### **Самостоятельная работа с книгой**

Начинать изучение курса в целом или темы семинарского занятия необходимо с рассмотрения его содержания по программе, затем приступить к рассмотрению отдельных тем. Сначала знакомятся с содержащимися в данной теме вопросами, их последовательностью, а затем уже приступают к изучению содержания темы. При первом чтении необходимо получить общее представление об излагаемых вопросах. При повторном чтении необходимо параллельно вести конспект, в который заносить все основные понятия и закономерности рассматриваемой темы, зависимости и их выводы; впервые встретившиеся термины с краткими пояснениями их сущности. По возможности старайтесь систематизировать материал, представляйте его в виде графиков, схем, диаграмм, таблиц - это облегчает запоминание материала и позволяет легко восстановить его в памяти при повторном обращении. Не старайтесь наполнить конспект отдельными фактами и цифрами, их всегда можно отыскать в соответствующих справочных материалах. Вникайте в сущность того или иного вопроса - это способствует более глубокому и прочному усвоению материала.

Переходить к изучению новой темы следует только после полного изучения теоретических вопросов, выполнения самопроверки и решения задач по предыдущей теме.

Закончив изучение темы, ответьте на вопросы для самопроверки, которые акцентируют внимание на наиболее важных вопросах темы. При этом старайтесь не пользоваться конспектом или учебником. Частое обращение к конспекту показывает недостаточное усвоение основных вопросов темы. Необходимость частого обращения к учебнику показывает неумение правильно конспектировать основные понятия и закономерности темы. Внесите коррективы в конспект, который впоследствии поможет при повторении материала в период подготовки к экзамену.

#### Консультации

При возникновении затруднений при изучении теоретической части курса, ответов на вопросы для самопроверки или решении задач, следует обращаться за письменной или устной консультацией к преподавателю в институт. При этом необходимо точно указать вопрос, вызывающий затруднение, место в учебнике, где он разбирается.

#### Выполнение тестовых заданий

Для более прочного усвоения теоретического материала после самопроверки необходимо выполнить упражнения и ответить на вопросы тестов по пройденной теме.

#### Рекомендации по выполнению тестовых заданий:

Целью выполнения тестовых заданий является формирование у студентов навыков самостоятельного выбора ответов из нескольких вариантов, определения соответствия, либо нахождения не обозначенного ответа, расположения по определенному порядку и обоснования их в соответствии со знанием системы категорий теории государства и права и при необходимости норм действующего законодательства.

Выполнение тестовых заданий должно способствовать повышению теоретической и профессиональной подготовки студентов, лучшему освоению учебного материала, углубленному рассмотрению содержания тем дисциплины.

Приступая к выполнению тестовых заданий, студент должен, прежде всего, уяснить суть предложенного вопроса, внимательно прочитать предлагаемые ответы, проанализировать выбранный ответ.

Ответы на поставленные вопросы должны быть обоснованы решением.

#### Методические рекомендации для обучающихся с ограниченными возможностями здоровья и инвалидами по освоению дисциплины (модуля)

В освоении дисциплины инвалидами и лицами с ограниченными возможностями здоровья большое значение имеет индивидуальная работа. Под индивидуальной работой подразумевается две формы деятельности: самостоятельная работа по освоению и закреплению материала; индивидуальная учебная работа в контактной форме предполагающая взаимодействие с преподавателем (в частности, консультации), т.е. дополнительное разъяснение учебного материала и углубленное изучение материала. Индивидуальные консультации по предмету являются важным фактором, способствующим индивидуализации обучения и установлению воспитательного контакта между преподавателем и обучающимся.

В целях освоения учебной программы дисциплины инвалидами и лицами с ограниченными возможностями здоровья возможно

- использование специальных технических и иных средств индивидуального пользования, рекомендованных врачом-специалистом;

- присутствие ассистента, оказывающего обучающемуся необходимую помощь.

На лекционном занятии рекомендуется использовать звукозаписывающие устройства и компьютеры, как способ конспектирования.

Для освоения дисциплины (в т.ч. подготовки к занятиям, при самостоятельной работе) лицами с ограниченными возможностями здоровья предоставляется возможность использования учебной литературы в виде электронного документа в электронно-библиотечной системе Book.ru имеющей специальную версию для слабовидящих; обеспечивается доступ к учебно-методическим материалам посредством СЭО «Фемида»; доступ к информационным и библиографическим ресурсам посредством сети «Интернет».

## **5.2. Перечень нормативных правовых актов, актов высших судебных органов, материалов судебной практики**

Не предусмотрено

## **5.3. Информационное обеспечение изучения дисциплины (модуля)**

Информационные, в том числе электронные ресурсы Университета, а также иные электронные ресурсы, необходимые для изучения дисциплины (модуля): *(перечень ежегодно обновляется)*

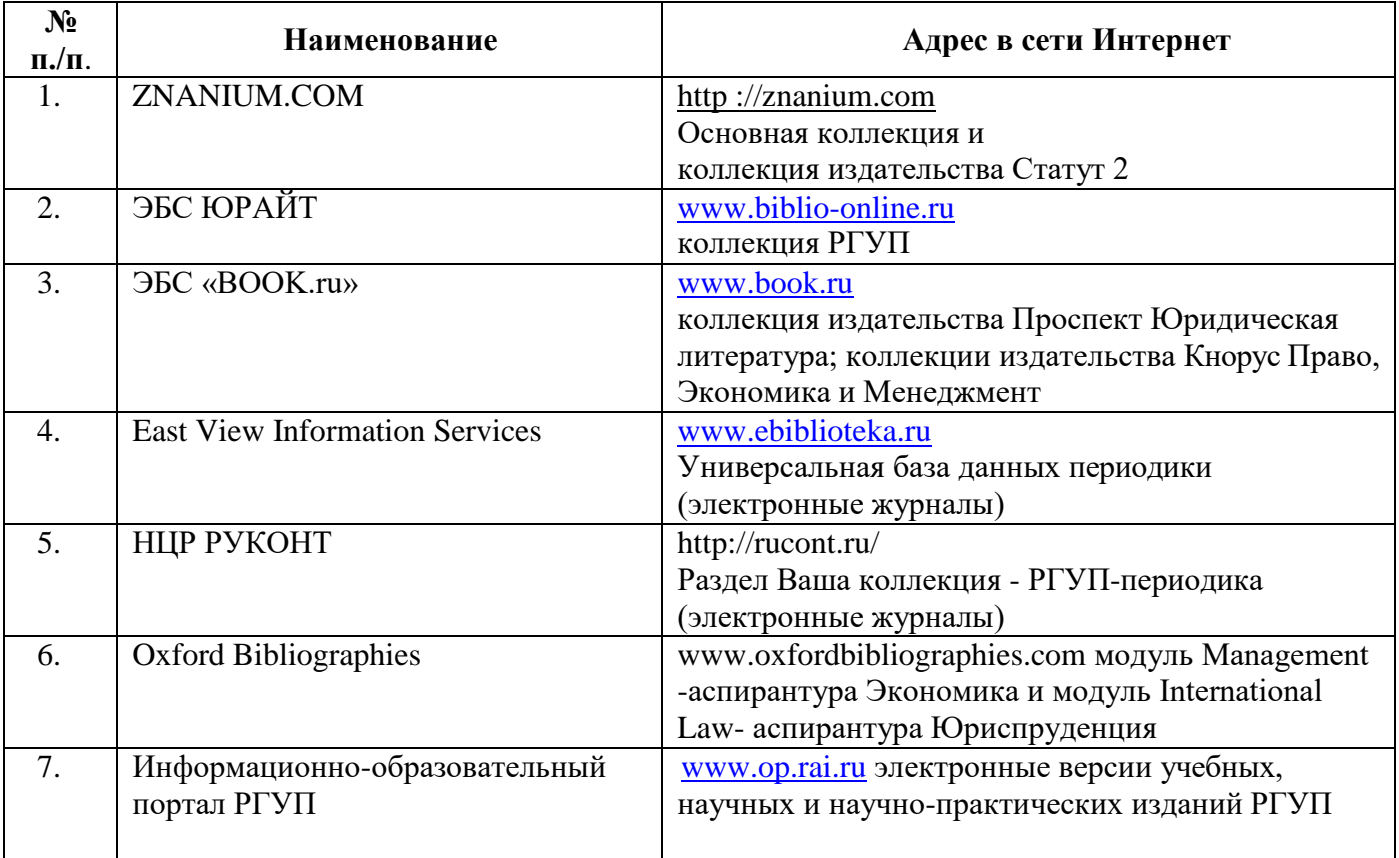

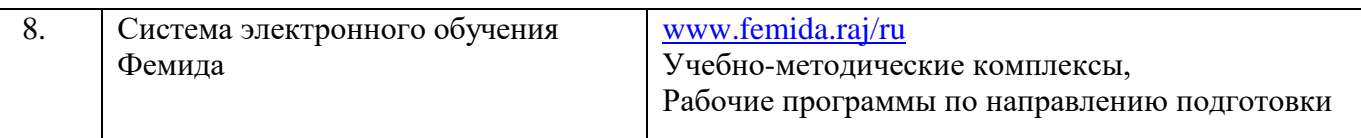

**Основная и дополнительная литература** указана в Карте обеспеченности литературой.

#### **6. Материально-техническое обеспечение**

Для материально-технического обеспечения дисциплины используются специальные помещения. Специальные помещения представляют собой учебные аудитории для проведения занятий лекционного типа, занятий семинарского типа, курсового проектирования (выполнения курсовых работ), групповых и индивидуальных консультаций, текущего контроля и промежуточной аттестации, а также помещения для самостоятельной работы и помещения для хранения и профилактического обслуживания учебного оборудования.

Для проведения занятий лекционного типа предлагаются наборы демонстрационного оборудования и учебно-наглядных пособий, обеспечивающие тематические иллюстрации, соответствующие рабочим программам дисциплин. Демонстрационное оборудование представлено в виде мультимедийных средств. Учебно-наглядные пособия представлены в виде экранно-звуковых средств, печатных пособий, слайд-презентаций, видеофильмов, макетов и т.д., которые применяются по необходимости в соответствии с темами (разделами) дисциплины.

Для самостоятельной работы обучающихся помещения оснащены компьютерной техникой с возможностью подключения к сети «Интернет» и обеспечением доступа в электронную информационно-образовательную среду университета.

Предусмотрены помещения для хранения и профилактического обслуживания учебного оборудования.

Перечень специальных помещений ежегодно обновляется и отражается в справке о материально-техническом обеспечении основной образовательной программы.

Состав необходимого комплекта лицензионного программного обеспечения ежегодно обновляется, утверждается и отражается в справке о материально-техническом обеспечении основной образовательной программы.

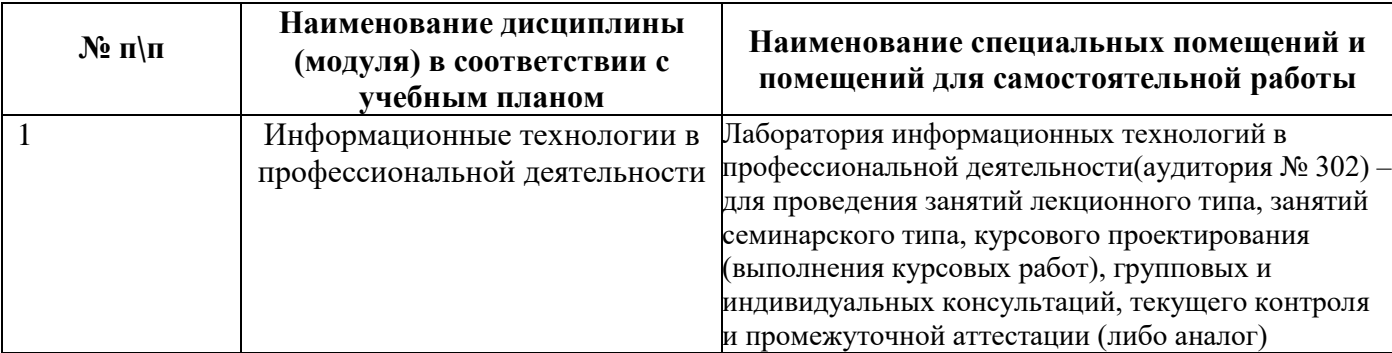

#### **7. Карта обеспеченности литературой**

**Кафедра Правовой информатики, Информационного права и ЕНД Направление подготовки (специальность): Менеджмент Профиль (специализация): Управление недвижимостью Дисциплина: Информационные технологии в менеджменте Курс: 1**

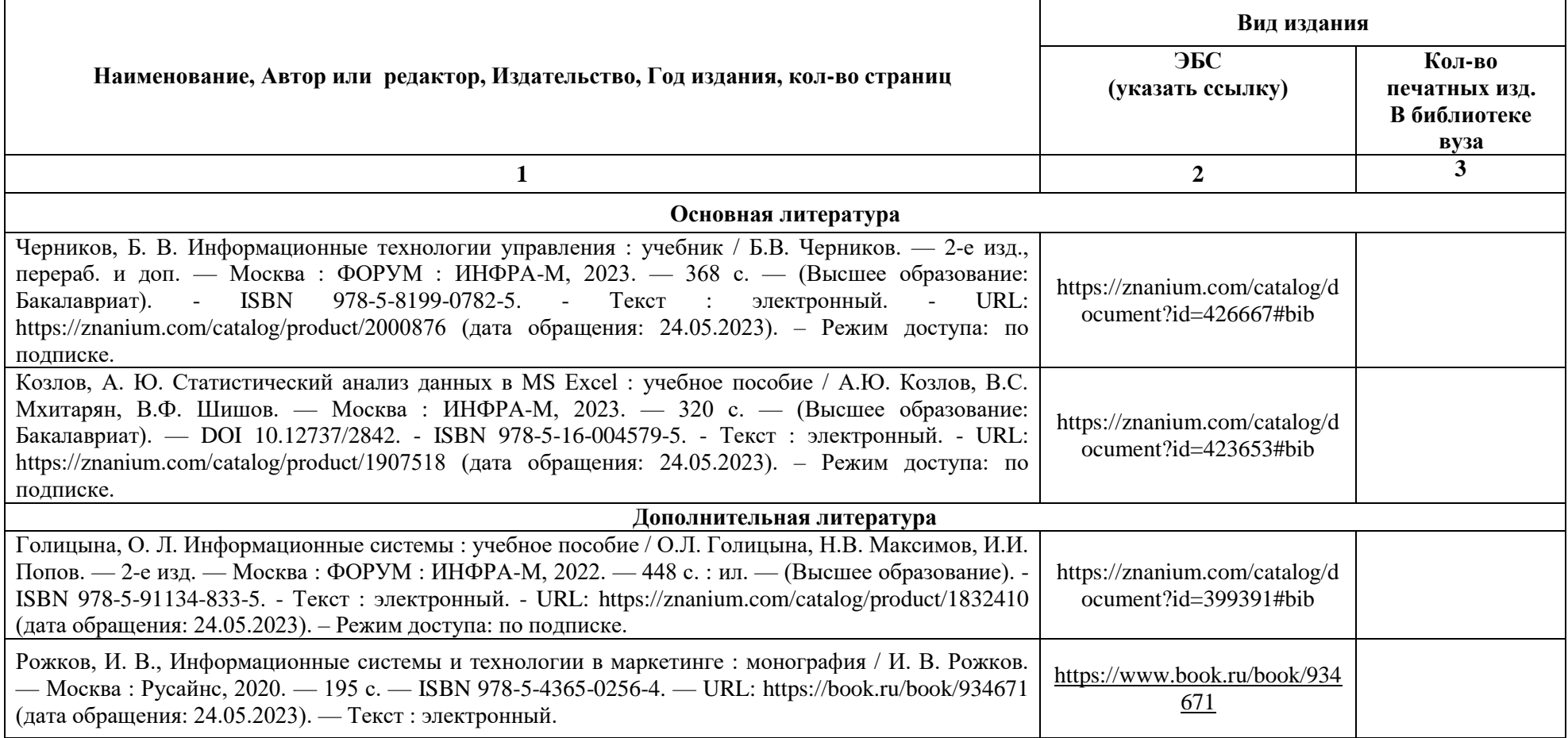

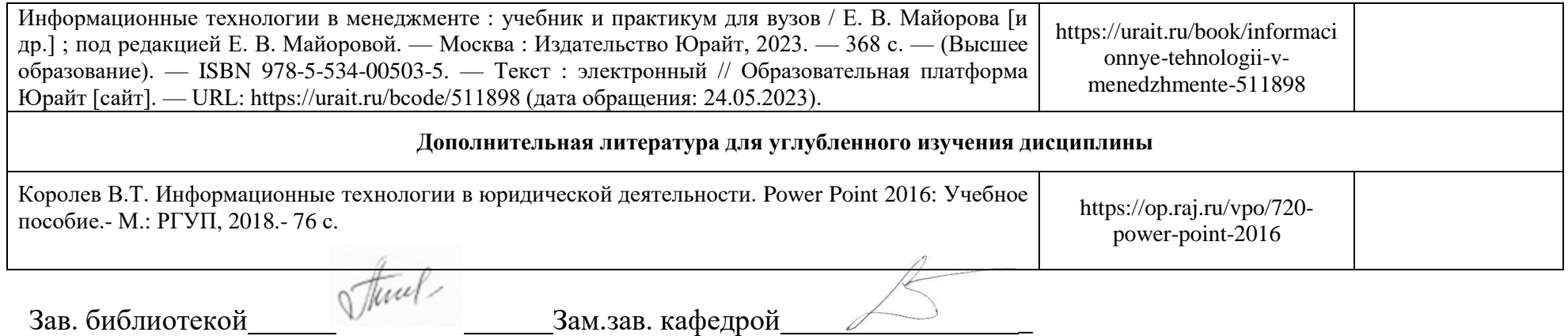

# **8. Фонд оценочных средств 8.1. Паспорт фонда оценочных средств по дисциплине (модулю)**

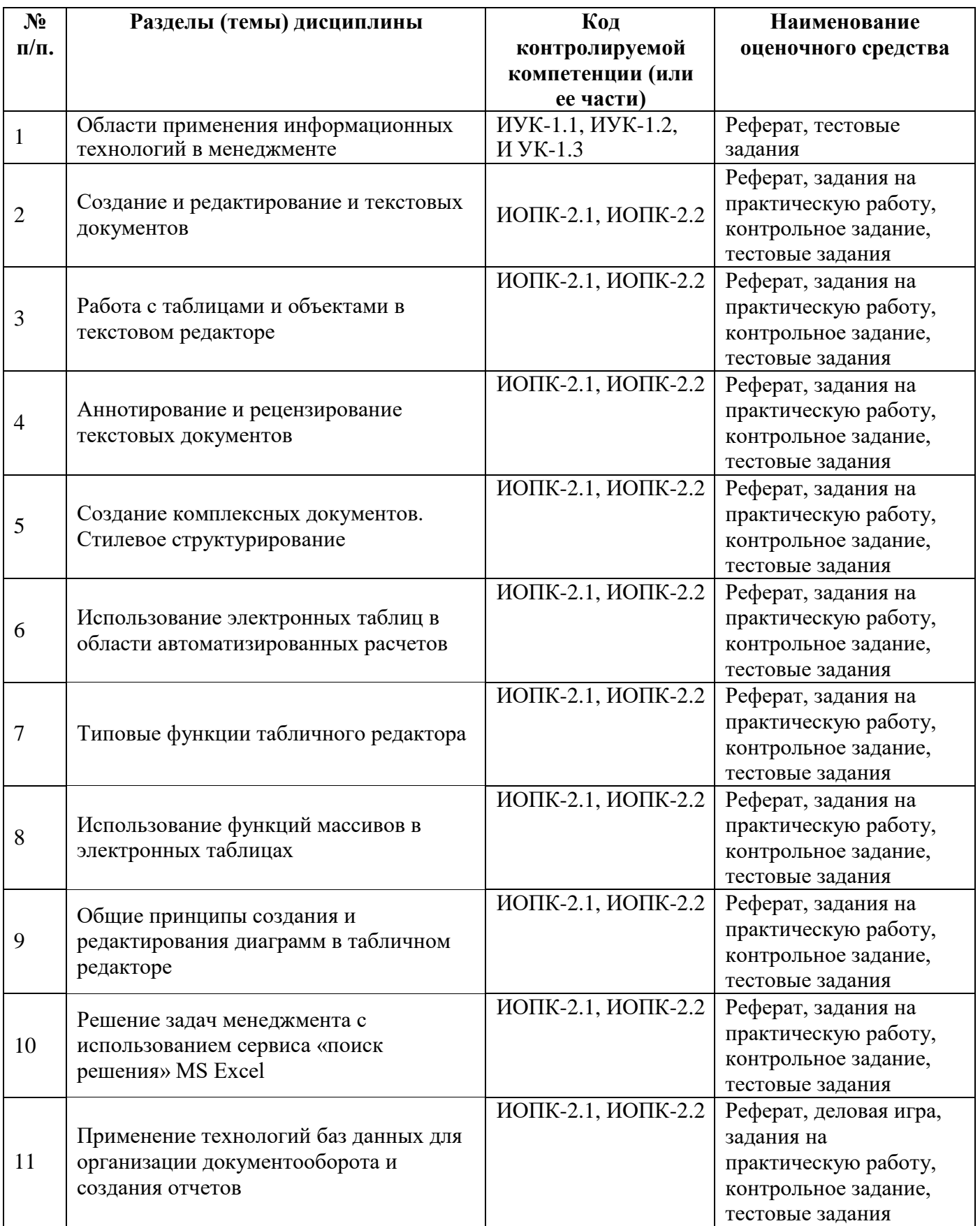

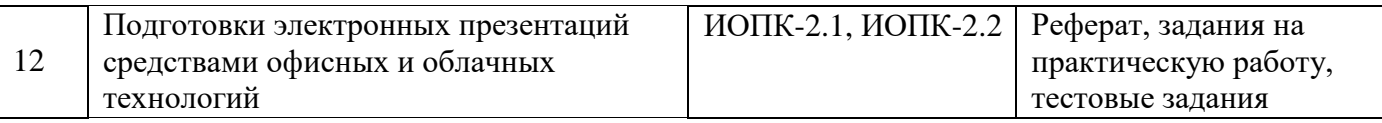

## 8.2. Оценочные средства

### Вопросы для занятий семинарского типа (семинаров, коллоквиумов)

1. Перечень компетенций (части компетенции), проверяемых оценочным средством (наименование, код):

## Таблица 1

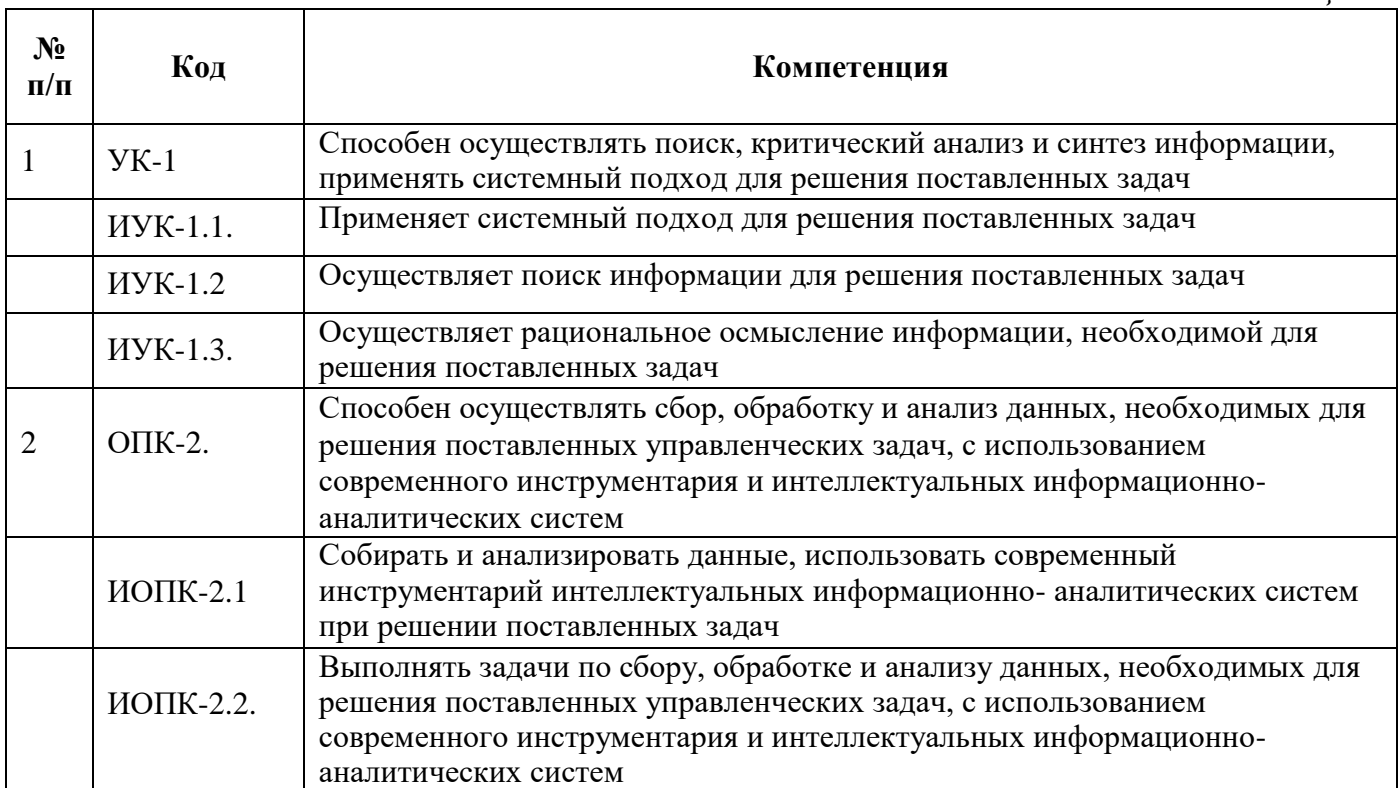

Тема (раздел) семинара 1: Области применения информационных технологий в менеджменте  $(14)$ 

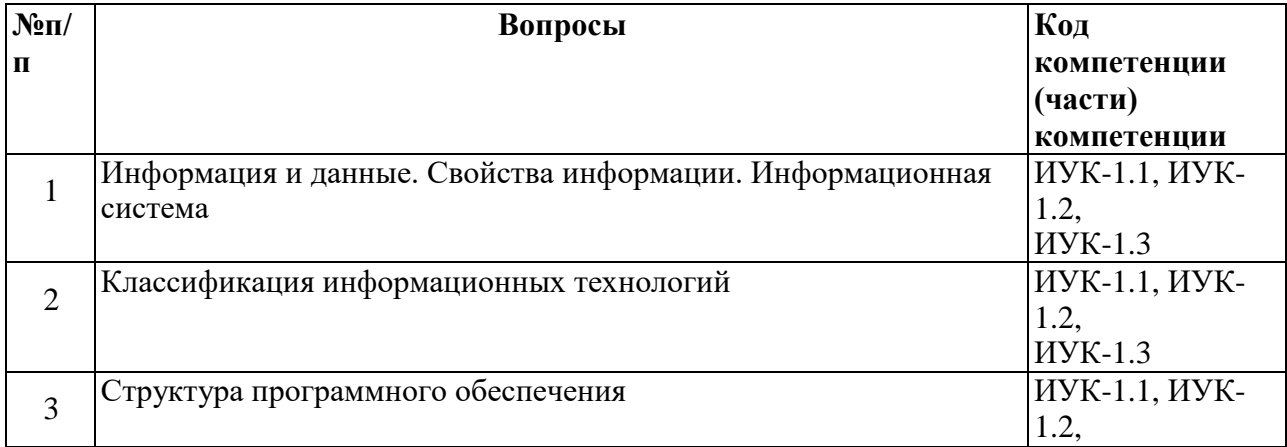

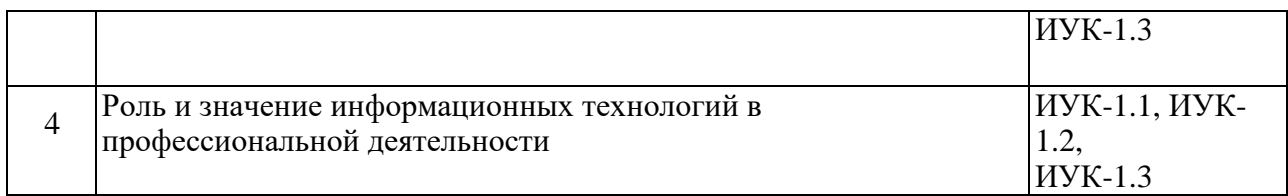

**Тема (раздел) семинара 2:** Создание и редактирование и текстовых документов

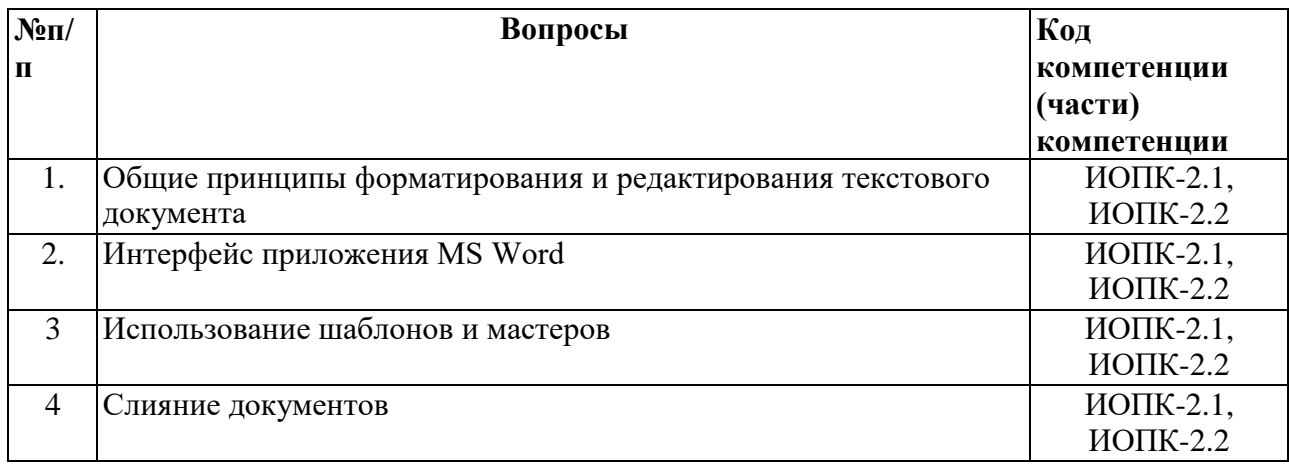

### **Тема (раздел) семинара 3:** Создание комплексных документов. Стилевое структурирование

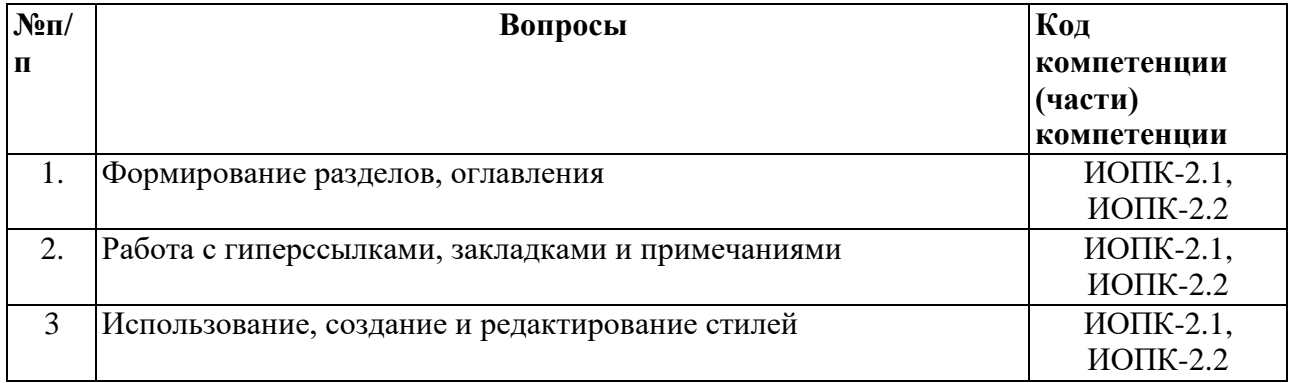

**Тема (раздел) семинара 4:** Использование электронных таблиц в области автоматизированных расчетов

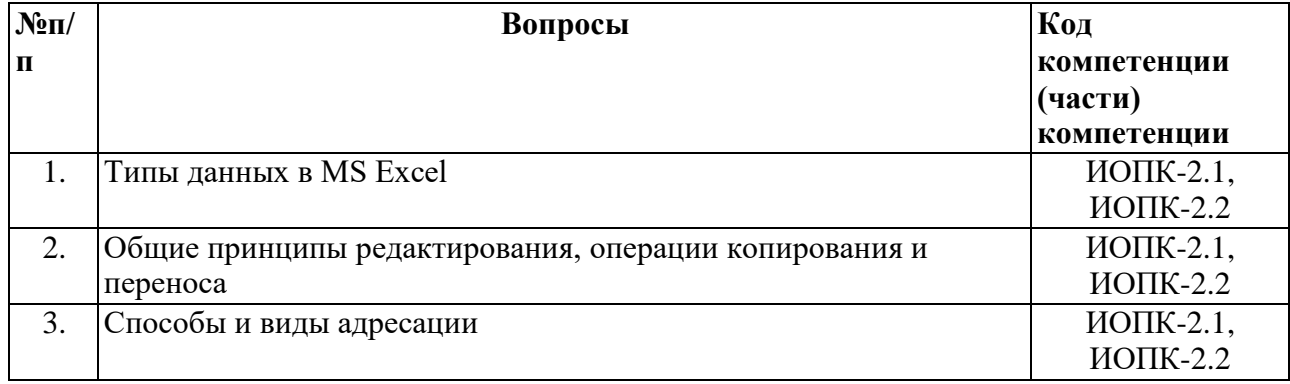

**Тема (раздел) семинара 5:** Типовые функции табличного редактора

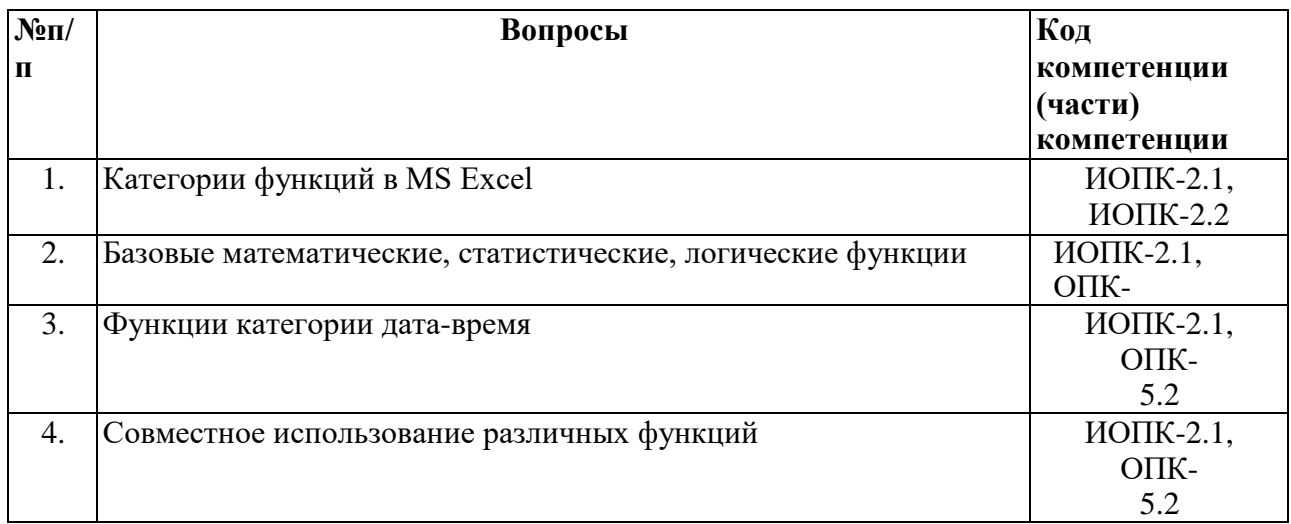

**Тема (раздел) семинара 6:** Решение задач менеджмента с использованием сервиса «поиск решения» MS Excel

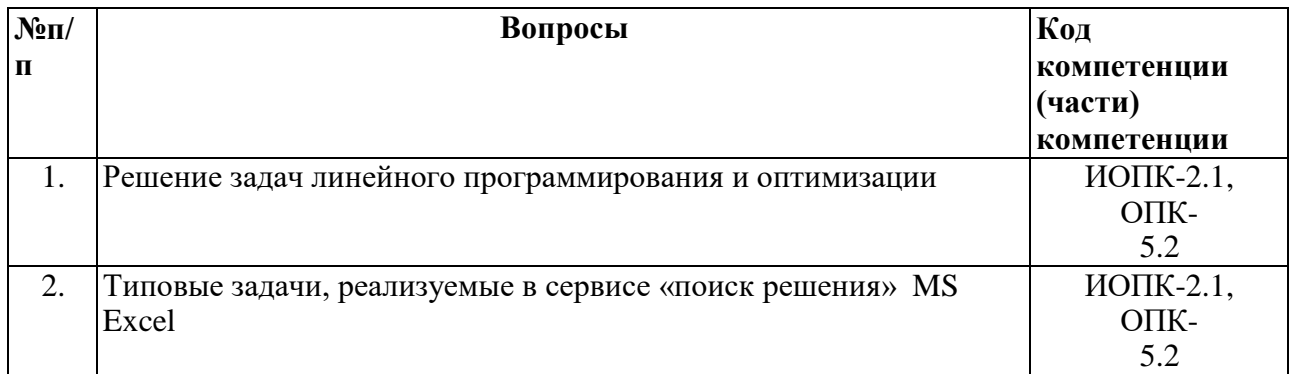

**Тема (раздел) семинара 7:** Применение технологий баз данных для организации документооборота и создания отчетов

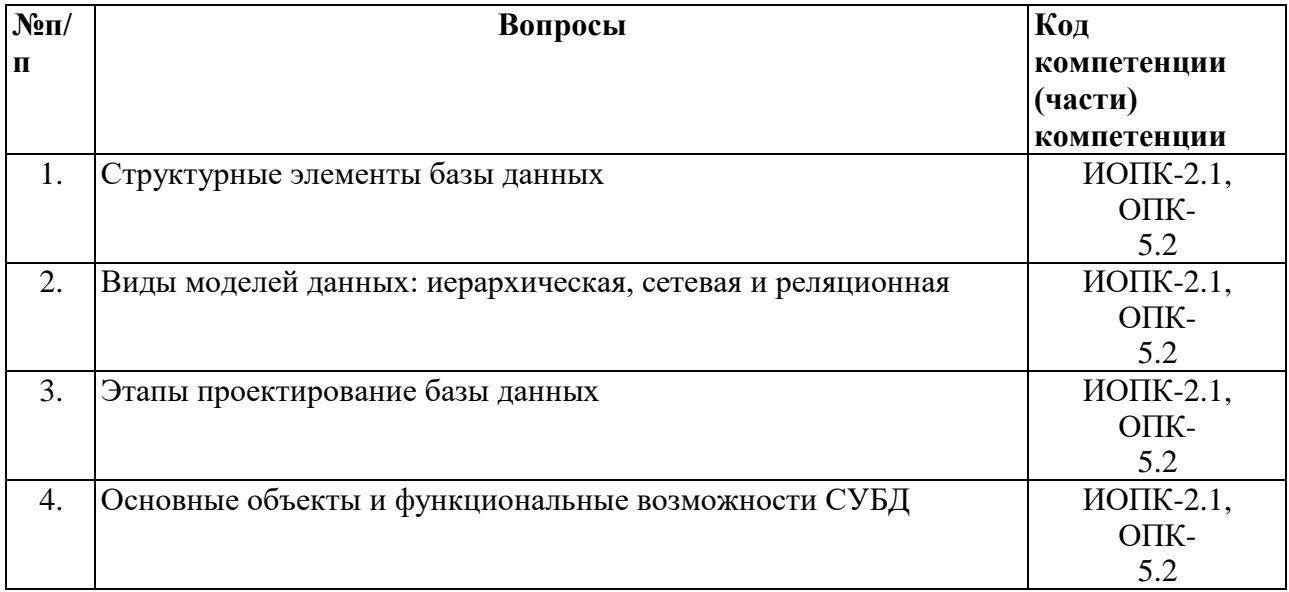

**Тема (раздел) семинара 8:** Подготовки электронных презентаций средствами офисных и облачных технологий

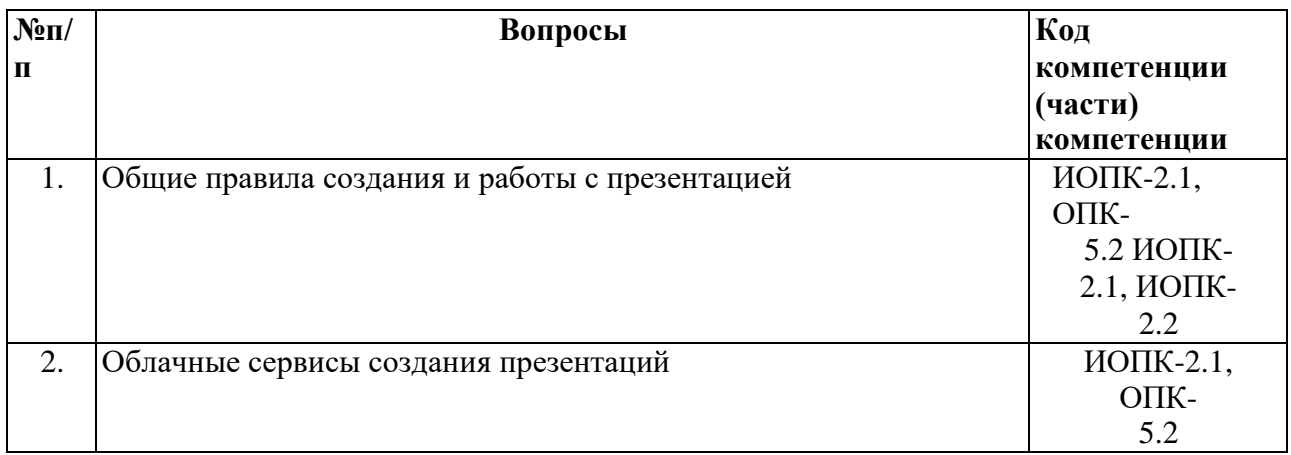

### 2. Критерии оценивания:

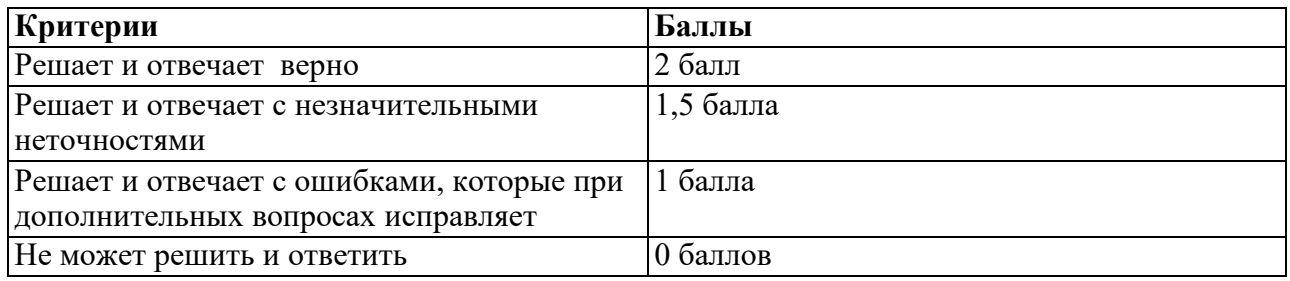

# **Оценочное средство «Деловая игра»**

1. Перечень компетенций (части компетенции), проверяемых оценочным средством (код, наименование):

*Таблица*

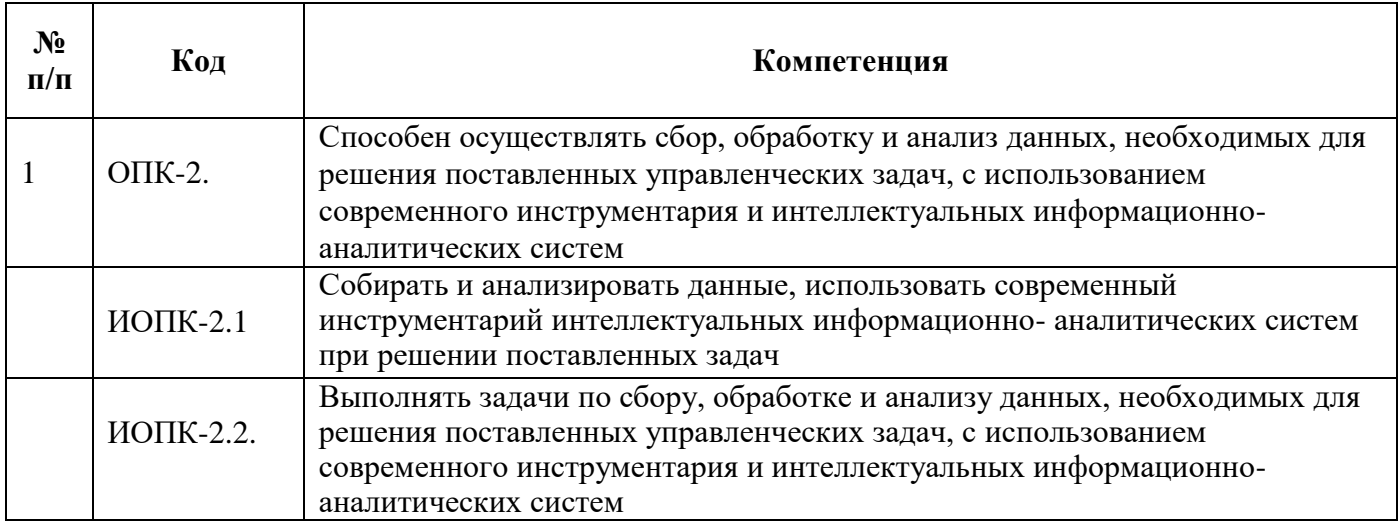

# **Тематика «Деловой игры».**

Тема: Применение технологий баз данных для организации документооборота и создания отчетов

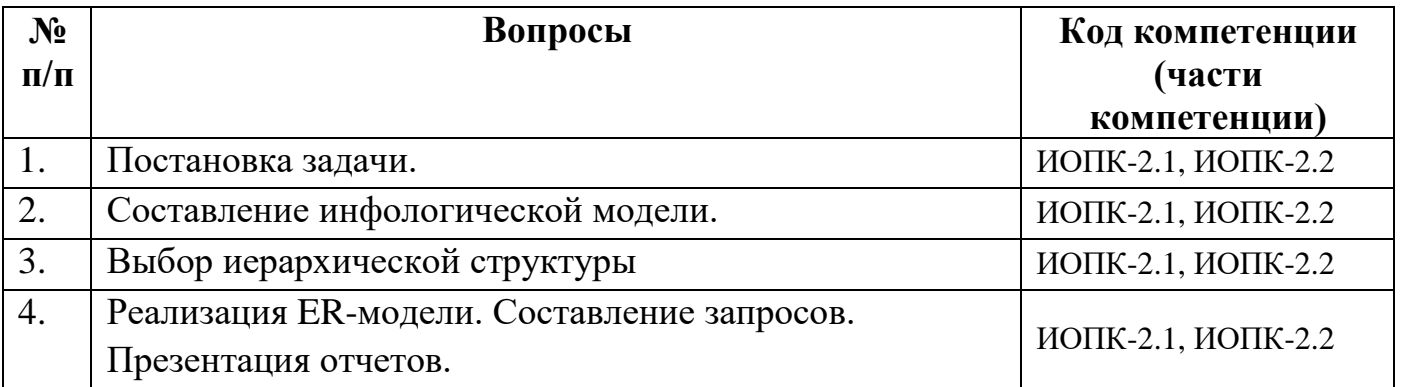

### **Методические рекомендации по проведению «Деловой игры».**

К каждой игре надлежит разработать сценарный план и сценарий, в котором содержится информация об игровых ролях, их описание, правила игры. Сценарием должно быть обеспечено взаимодействие игроков. По существу, деловая игра – это своеобразный спектакль, в котором должны быть расписаны роли, отдельно подготовлены объекты экономического и математического анализа – научного спора. Ввод в игру осуществляется посредством постановки проблемы, цели, знакомства с правилами, регламентом, распределением ролей, формированием групп, консультации. Студенты делятся на несколько малых групп. Количество групп определяется числом практических заданий (кейсов), которые будут обсуждаться в процессе занятия и количеством ролей. Малые группы формируются либо по желанию студентов, либо по указанию преподавателя. Малые группы занимают определенное пространство, удобное для обсуждения на уровне группы. Каждая малая группа обсуждает практическое задание в течение отведенного времени. Задача данного этапа – сформулировать групповую позицию по практическому заданию.

Организуется межгрупповая дискуссия.

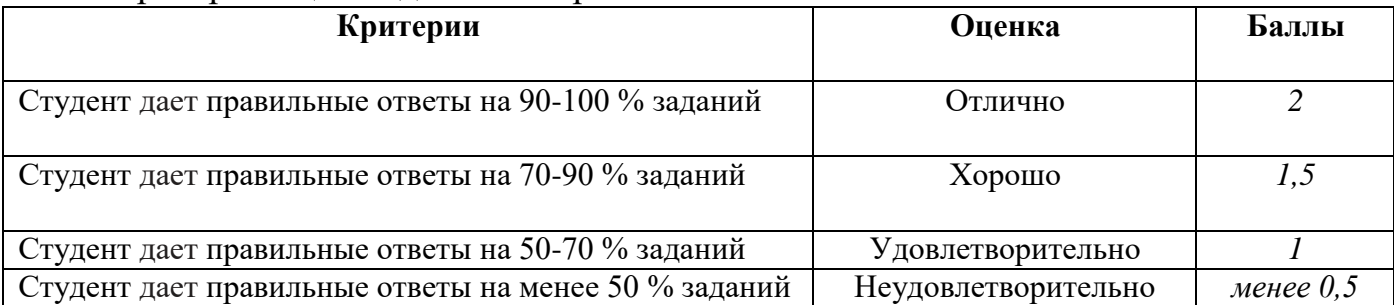

#### Критерии оценки деловой игры:

## Комплект заданий для контрольной (проверочной) работы

1. Перечень компетенций (части компетенции), проверяемых оценочным средством (наименование, код):

ИОПК-2.1, ИОПК-2.2

Тема: Создание и редактирование и текстовых документов.

Тема: Работа с таблицами и объектами в текстовом редакторе.

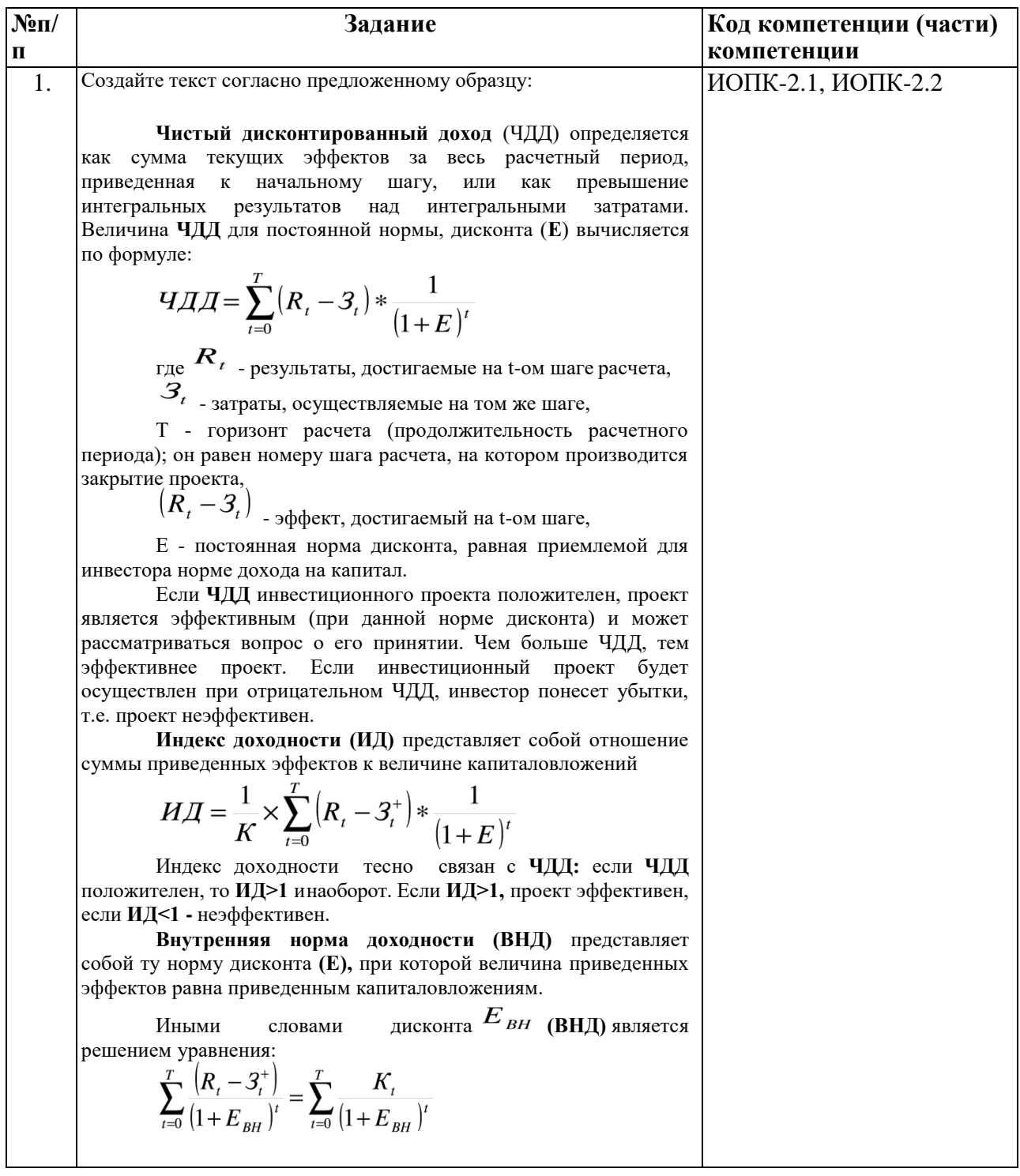

Тема: Использование электронных таблиц в области автоматизированных расчетов. Тема: Типовые функции табличного редактора.

Тема: Общие принципы создания и редактирования диаграмм в табличном редакторе.

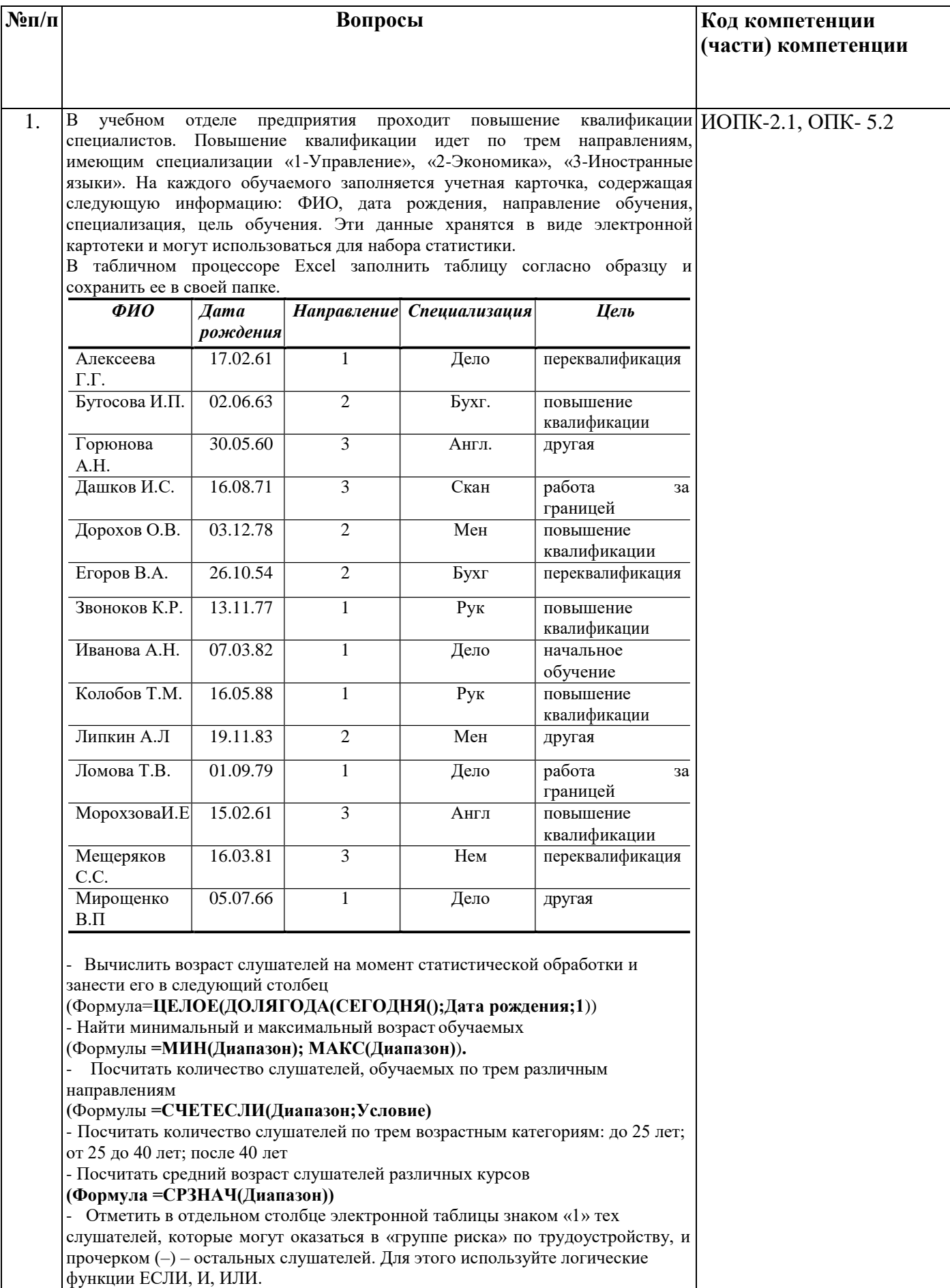

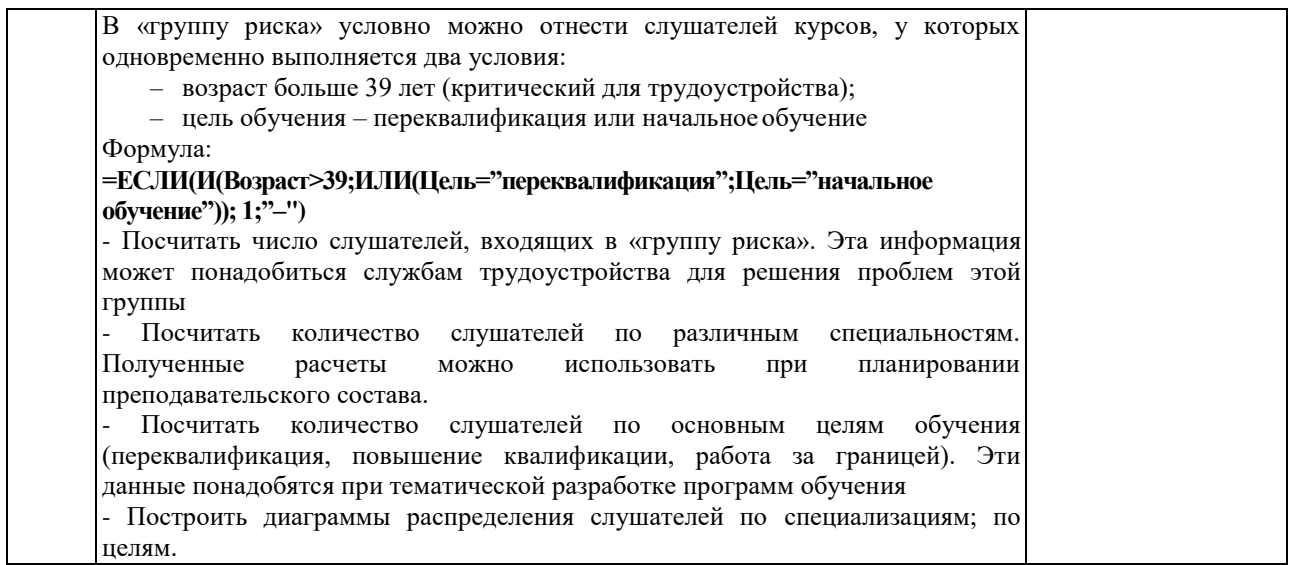

Тема: Разработка Применение технологий баз данных для организации документооборота и создания отчетов.

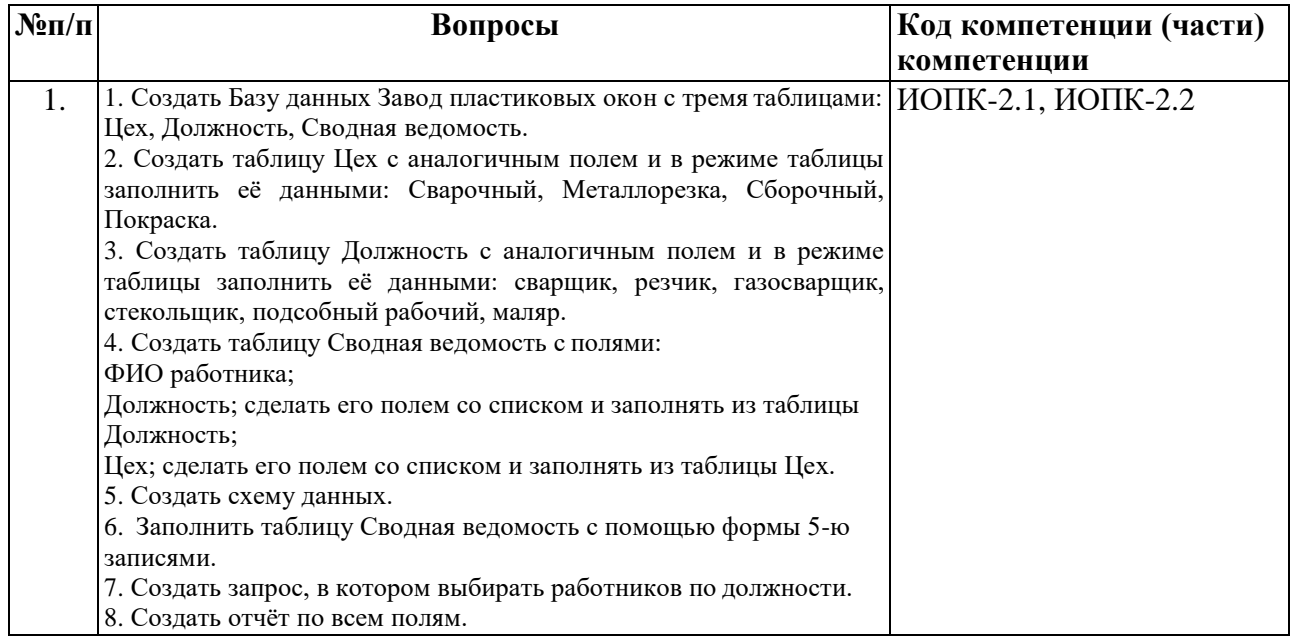

## Критерии оценивания:

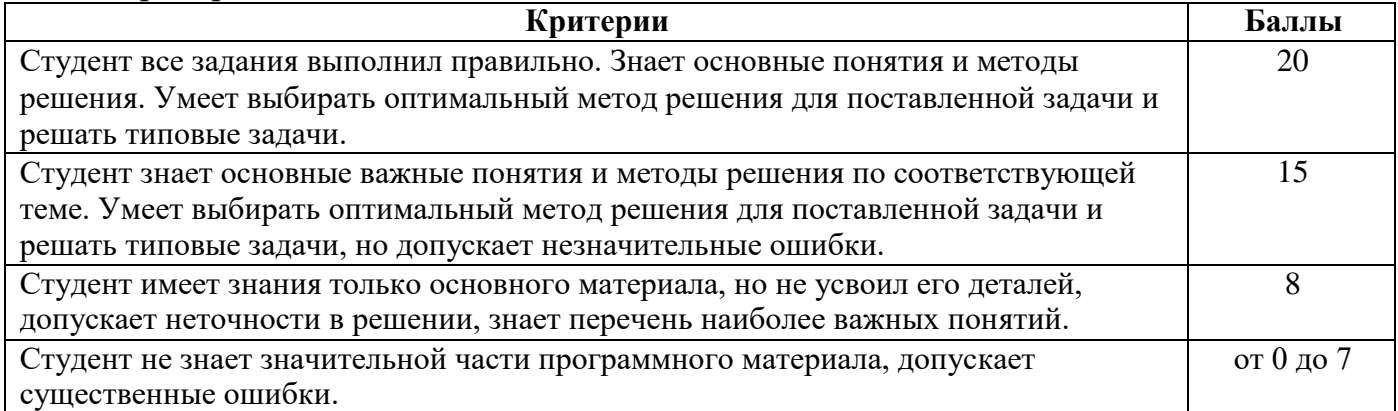

## **Темы рефератов (эссе, докладов, сообщений)**

1.Перечень компетенций (части компетенции), проверяемых оценочным средством (наименование, код):

УК-1, ОПК-2

2. Перечень тем рефератов (эссе, докладов, сообщений):

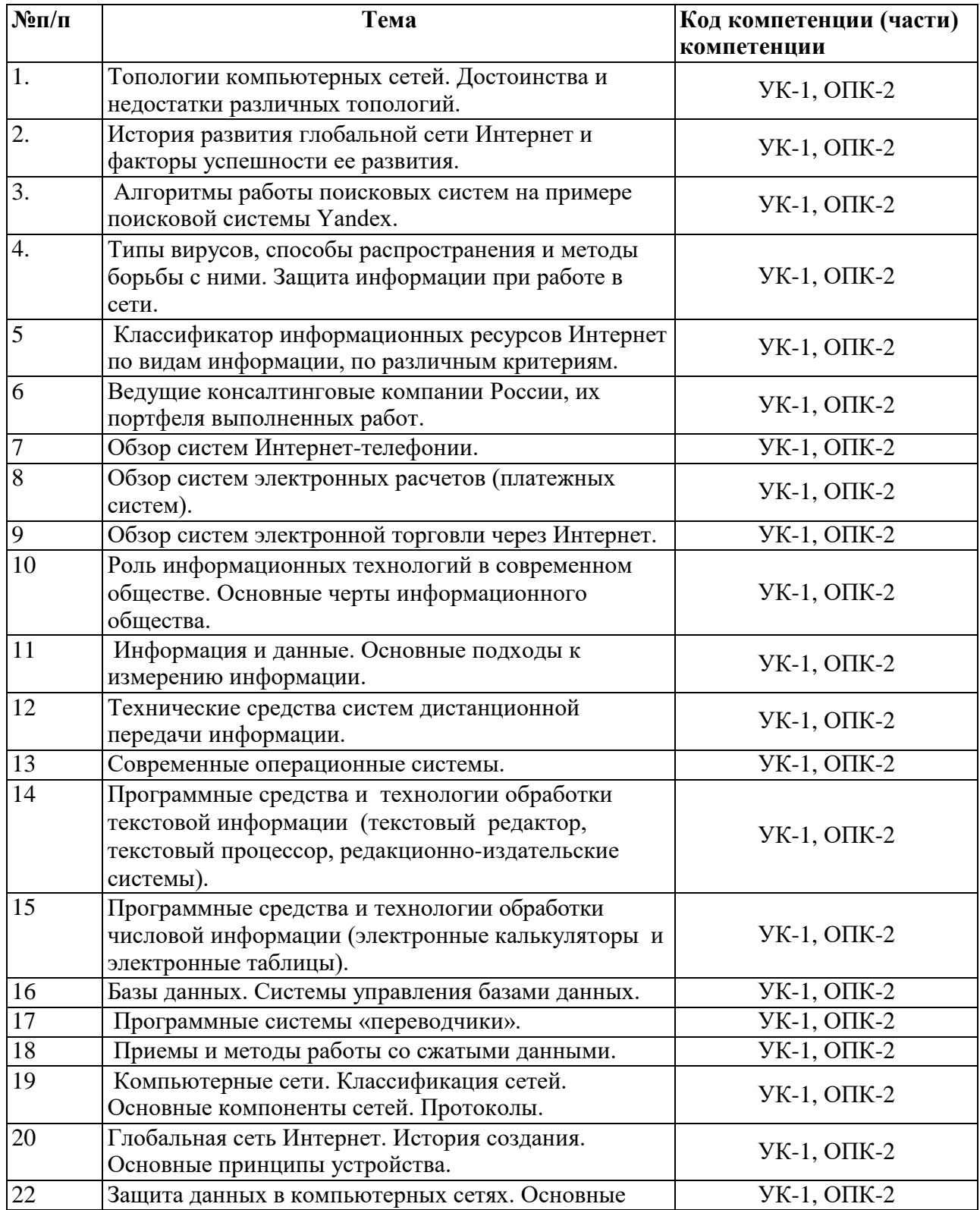

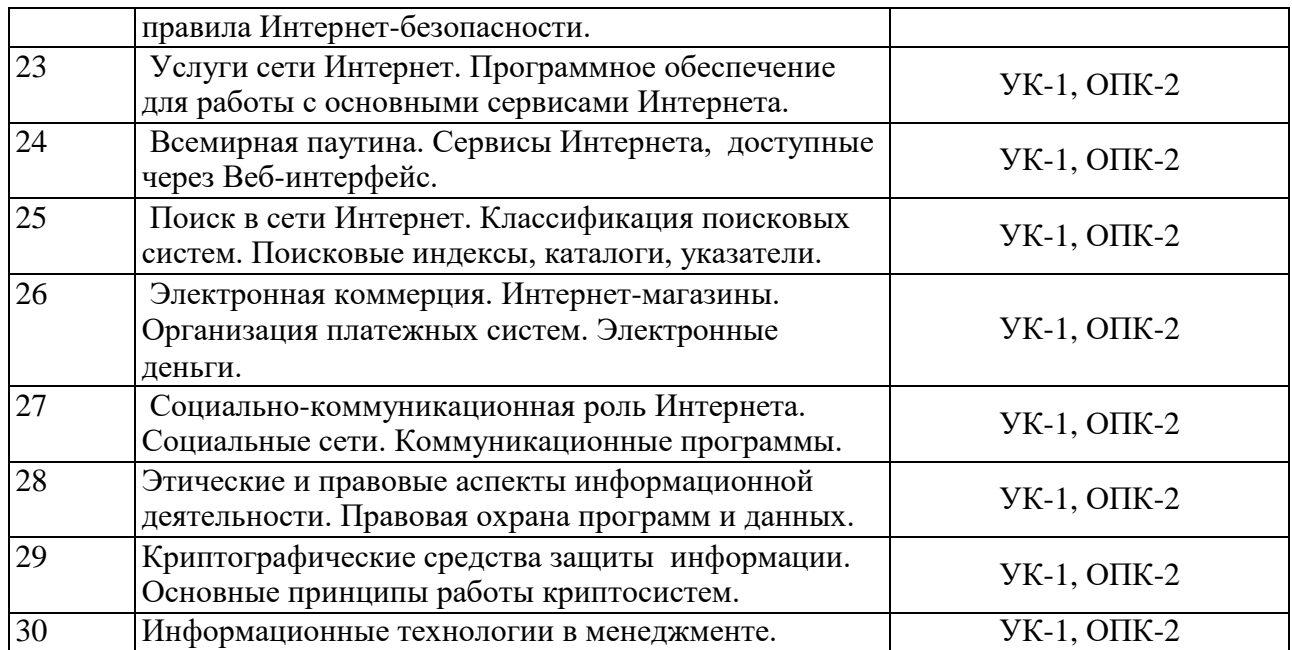

#### 3. Критерии оценивания:

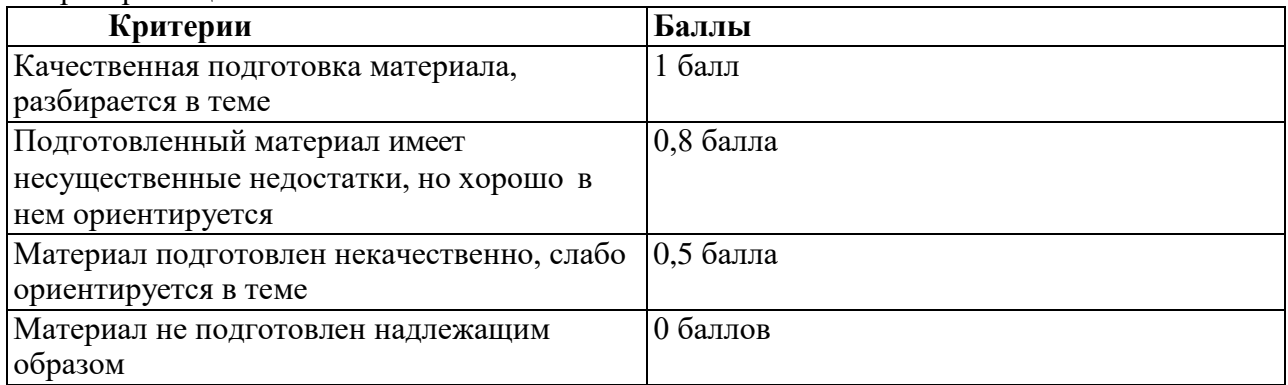

### **Тестовые задания**

### **Содержание банка тестовых заданий**

VI: Информационные технологии в профессиональной деятельности

V1: {{1}} Области применения информационных технологий в менеджменте

I:

S: Информационная технология – это

-: совокупность четко определенных целенаправленных действий персонала по переработке информации на компьютере;

+: системно-организованная последовательность операций, выполняемых над информацией с использованием средств и методов автоматизации:

-: все ответы верные;

-: нет правильного ответа.

I:

S: Информационная система – это

-: совокупность четко определенных целенаправленных действий персонала по переработке информации на компьютере;

+: человеко-компьютерная система для поддержки принятия решений и производства

информационных продуктов, использующая компьютерную информационную технологию;

-: все ответы верные;

-: нет правильного ответа.

I:

S: Знания, идеи человечества и указания по их реализации, зафиксированные в любой форме, на любом носителе информации, - это ...

- -: информационная система;
- -: информационные технологии;
- +: информационные ресурсы;
- -: базы данных
- -: информационное общество

I:

- S:Что такое информатизация?
- -: Совокупность способов и приемов накопления, передачи и хранения информации;
- +: Процесс создания, развития и массового применения информационных средств и технологий;
- -:Программное обеспечение;
- -: Системы управления базами данных;
- -: Технология подготовки документов.

I:

- S:Что из перечисленного не относится к целям информатизации?
- +: Перевод всех информационных ресурсов в цифровой формат.
- -: Процесс создания, развития и массового применения информационных средств и технологий.
- -: Информационное обеспечение всех видов человеческой деятельности.
- -: Формирование и развитие информационных потребностей людей.
- -: Информационное обеспечение активного отдыха.

I:

S:К национальным информационным ресурсам относятся ...

+: центр научно-технической информации;

- -: газ, нефть;
- -: университеты, институты, академии;
- -: общественные организации;
- -: медицинские учреждения.

I:

S: Совокупность способов и приемов накопления, передачи и обработки информации с использованием современных технических и программных средств - это ...

- -: информационные ресурсы;
- -: система автоматизированного проектирования;
- +: информационные технологии;
- -: электронный офис;
- -: система управления базами данных.

I:

- S: Что такое файловая система это:
- -: поименованная область данных на диске;
- +: система хранения файлов и организации каталогов;
- -: принцип программного управления компьютером.
- I:
- S: Файл это:
- -: созданные каталоги;
- +: поименованная область данных на диске;
- -: внешняя память.
- I:

S:Укажите тип файла Proba.html:

-: текстовый;

-: графический;

+: web-страница;

-: исполняемый.

I:

S:Папка — это:

+: средство упорядочения тематически связанных файлов;

-: именованная область диска;

-: программа, которая переводит язык программирования в машинный код;

-: программа, которая служит для подключения устройств ввода/вывода.

I:

S:При двойном щелчке левой кнопкой мыши на объекте произойдет .

+: открытие окна папки или программы;

-: появление всплывающей подсказки, кратко характеризующей свойства объекта;

-: выделение объекта;

-: вызов контекстного меню.

I:

S: При щелчке правой кнопкой мыши на объекте произойдет .

-: выделение объекта;

-: открытие окна папки или программы;

-: появление всплывающей подсказки, кратко характеризующей свойства объекта;

+: вызов контекстного меню.

I:

S:Как корректно выключить компьютер?

-: Нажать кнопку Power на системном блоке;

-: Нажать кнопку Reset на системном блоке;

+: Выполнить команду Завершение работы меню Пуск

-: Выполнить команду Выход меню Файл

I:

S:Что отображает узел «+» в дереве папок?

-: Наличие файлов и документов в папке

-: Необходимость раскрытия узла, в результате появится знак «- »

+: Наличие вложенных папок

I:

S: Глобальная компьютерная сеть — это:

-: множество компьютеров, связанных каналами передачи информации и находящихся в пределах одного помещения, здания;

-: совокупность хост-компьютеров и файл-серверов;

-: система обмена информацией на определенную тему;

+: совокупность локальных сетей и компьютеров, расположенных на больших расстояниях и

соединенных с помощью каналов связи в единую систему.

I:

S: Электронная почта (e-mail) позволяет передавать:

+: сообщения и приложенные файлы;

-: исключительно текстовые сообщения;

-: исполняемые программы;

-: исключительно базы данных.

I:

 $S: CepBep - 3To$  ...

-: сетевая программа, которая ведёт диалог одного пользователя с другим;

+: мощный компьютер, к которому подключаются другие компьютеры;

-: компьютер отдельного пользователя, подключенный в общую сеть;

-: стандарт, определяющий форму представления и способ пересылки сообщения.

 $\mathbf{I}^{\star}$ 

S: Браузеры являются:

- +: средством просмотра Web-страниц;
- -: серверами Internet;
- -: антивирусными программами;
- -: трансляторами языков программирования.

 $\mathbf{I}$ :

S: Гиперссылки на Web-странице могут обеспечить переход:

+: на любую Web-страницу любого web-сервера сети Internet;

- -: на любую Web-страницу в пределах данного документав пределах данной Web-страницы;
- -: на любую Web-страницу любого web-сервера сети Интранет.

 $\mathbf{I}$ :

S: Web-страницы имеют расширение (формат):

 $+:$  \*.htm:

 $\div$  \* exe:

 $\div$  \*.doc:

 $\div$  \*.txt/

 $\mathbf{I}$ :

S: Отличительной чертой Web-документа является:

-: отсутствие строго определенного формата представления документа;

-: то, что его тиражирование осуществляется составителем документа;

+: наличие в нем гипертекстовых ссылок;

-: наличие в нем иллюстраций;

-: его компактность.

 $\mathbf{I}$ :

S: Задан URL-адрес Web-страницы: http://www.mipkro.ru/index.htm Каково имя протокола доступа к этому информационному ресурсу?

-: www.mipkro.ru;

 $+$ : http:

 $\div$  index.htm:

 $-$ : ru/

 $\mathbf{I}$ :

S: Web-страница - это ...

-: документ, в котором хранится информация сервера;

-: документ, в котором хранится вся информация по сети;

+: документ, в котором хранится информация пользователя;

-: сводка меню программных продуктов.

 $\mathbf{I}$ :

S: Выделенный элемент WEB-страницы, с которым связана информация об адресах переходов как внутри данной WEB-страницы, так и к другим WEB-страницам, называется:

 $-$ :  $T$ e $T$ OM:

- -: значком:
- $\lnot$ : web-узлом;

+: гиперссылкой.

 $\mathbf{I}$ :

 $S: DNS - 3TO:$ 

-: программа для отправки электронной почты;

+: система доменных имен;

-: протокол пакетной передачи данных.

 $\mathbf{I}$ :

S: Как называлось агентство, предложившее в 1957 году разработать первую компьютерную сеть? -: DARPA;

+: ARPANET;

-: Стэндфордский исследовательский центр.

I:

S: Как называлась сеть, которая стала одной из первых российских сетей, подключенных к Internet?

-: Relcom (Релком);

-: Kurchatov (Курчатов);

+: Runet (Рунет).

I:

S: В 1969 году прошел первый тест сети ARPANET. По сети была отправлена часть слова LOGON (log). Какие учебные заведения участвовали в этом эксперименте?

-: Калифорнийский университет и Университет штата Юты;

-: Калифорнийский университет и Кембриджский университет;

+: Калифорнийский университет и Стэнфордский университет.

I:

S: Всемирную паутину образуют миллионы веб-серверов сети Internet, расположенных по всему миру. Верно ли это утверждение?

+: Верно;

-: Неверно.

I:

S: Верно ли утверждение? Internet - это всемирная система объединенных компьютерных сетей, построенная на использовании протокола IP и маршрутизации пакетов данных

+: Верно;

-: Неверно.

I:

S: При наполнении страниц сайта информационными материалами следует придерживаться следующих рекомендаций:

-: В каждом абзаце используйте разные приёмы форматирования;

+: В каждом абзаце используйте одни и те же приёмы форматирования;

-: Ставьте точку в названиях сайта и страниц, если они состоят из одного предложения;

-: Выбирайте для страниц пёстрый фон;

+: Названия пунктов меню делайте краткими; недопустимо растягивание названия пункта на несколько строк.

 $\mathbf{I}^{\star}$ 

S: Навигационная панель - это

-: рисунок, показывающий структуру веб-узла;

+: совокупность гиперссылок на дочерние страницы сайта, повторяющаяся на каждой его странице;

-: схема расположения и взаимосвязей веб-страниц узла, выполненная в текстовом или

графическом виде;

-: отдельные прямоугольные области в окне браузера, в каждой из которых отображается HTMLдокумент.

I:

S: Разделённые точками части электронного адреса называются ….

-: именами;

-: кодами;

-: элементами;

+: доменами;

-: серверами

- V1: {{2}} Создание и редактирование и текстовых документов
- V1: {{3}} Работа с таблицами и объектами в текстовом редакторе

V1: {{4}} Аннотирование и рецензирование текстовых документов

V1: {{5}} Создание комплексных документов. Стилевое структурирование

I:

S:С помощью компьютера текстовую информацию можно:

+: хранить, получать и обрабатывать;

-: только хранить;

-: только получать;

-: только обрабатывать.

I:

S:К числу основных преимуществ работы с текстом в текстовом редакторе (в сравнении с пишущей машинкой) следует назвать:

-: возможность многократного редактирования текста;

-: возможность более быстрого набора текста;

+: возможность уменьшения трудоемкости при работе с текстом;

-: возможность использования различных шрифтов при наборе текста.

I:

S: Курсор — это:

-: устройство ввода текстовой информации;

-: клавиша на клавиатуре;

-: наименьший элемент изображения на экране;

+: отметка на экране дисплея, указывающая позицию, в которой будет отображен вводимый с клавиатуры символ.

I:

S:Сообщение о том, где находится курсор:

+: указывается в строке состояния текстового редактора;

-: указывается в меню текстового редактора;

-: указывается в окне текстового редактора;

-: совсем не указывается на экране.

I:

S:Редактирование текста представляет собой:

+: процесс внесения изменений в имеющийся текст;

-: процедуру сохранения текста на диске в виде текстового файла;

-: процесс передачи текстовой информации по компьютерной сети;

-: процедуру считывания с внешнего запоминающего устройства ранее созданного текста.

V1: {{6}} Использование электронных таблиц в области автоматизированных расчетов

V1: {{7}} Типовые функции табличного редактора

V1: {{8}} Использование функций массивов в электронных таблицах

V1: {{9}} Общие принципы создания и редактирования диаграмм в табличном редакторе

V1: {{10}} Решение задач менеджмента с использованием сервиса «поиск решения» MS Excel

I:

S:В ячейке H5 электронной таблицы записана формула =\$B\$5\*5. Какая формула будет получена из нее при копировании в ячейку H7:

 $+$ :  $=$ \$B\$5\*5;

 $-$ :  $=$ \$B\$5\*7;

 $-$ :  $=$ \$B\$7\*7;

 $-$ :  $=$ B\$5\*7.

I:

S:Выражение 3(А1+В1):5(2В1–3А2), записанное в соответствии с правилами, принятыми в математике, в электронной таблице имеет вид:

 $-: 3*(A1+B1)/5*(2*B1-3*A2);$ 

 $-$ : 3(A1+B1)/5(2B1-3A2);

 $-$ : 3(A1+B1)/5(2B1-3A2);

+:  $3*(A1+B1)/(5*(2*B1-3*A2)).$ 

I:

S: Абсолютные ссылки при перемещении или копировании в электронной таблице:

-: преобразуются в зависимости от длины формулы;

-: преобразуются вне зависимости от нового положения формулы;

-: преобразуются в зависимости от нового положения формулы;

+: не изменяются.

I:

S: Электронная таблица — это:

-: системная программа, управляющая ресурсами персонального компьютера при обработке таблиц;

-: прикладная программа обработки кодовых таблиц;

-: устройство персонального компьютера, управляющее процессом обработки данных в табличной форме;

+: прикладная программа, предназначенная для обработки структурированных в виде таблицы данных.

I:

S: Строки электронной таблицы:

-: именуются пользователем произвольным образом;

-: обозначаются буквами русского алфавита А...Я;

-: обозначаются буквами латинского алфавита;

+: нумеруются.

I:

S:Диапазон в электронной таблице — это:

-: все ячейки одной строки;

-: все ячейки одного столбца;

-: множество допустимых значений;

+: совокупность клеток, образующих в таблице область прямоугольной формы.

V1: {{11}} Применение технологий баз данных для организации документооборота и создания отчетов

I:

S: База данных - это:

+: совокупность данных, организованных по определенным правилам;

-: совокупность программ для хранения и обработки больших массивов информации;

-: интерфейс, поддерживающий наполнение и манипулирование данными;

-: определенная совокупность информации.

I:

S: Наиболее распространенными в практике являются:

-: распределенные базы данных;

-: иерархические базы данных;

-: сетевые базы данных;

+: реляционные базы данных.

I:

S: Наиболее точным аналогом реляционной базы данных может служить:

- -: неупорядоченное множество данных;
- -: вектор;
- -: генеалогическое дерево;
- +: двумерная таблица.
- I:
- S: Тип поля (числовой, текстовый и др.) в базе данных определяется:
- -: шириной поля;
- -: названием поля;
- -: количеством полей;
- +: типом данных;
- -: количеством строк.
- I:
- S: Что из перечисленного не является объектом Access:
- -: таблицы;
- -: макросы;
- +: ключи;
- -: формы;
- -: отчеты;
- -: запросы.
- I:
- S: Для чего предназначены запросы:
- -: для хранения данных базы;
- +: для отбора и обработки данных базы;
- -: для ввода данных базы и их просмотра;
- -: для автоматического выполнения группы команд.
- I:
- S: Для чего предназначены формы:
- -: для хранения данных базы;
- -: для отбора и обработки данных базы;
- +: для ввода данных базы и их просмотра;
- -: для автоматического выполнения группы команд;
- -: для выполнения сложных программных действий.
- I:

S: В каком диалоговом окне создают связи между полями таблиц базы данных:

- -: таблица связей;
- -: схема связей;
- +: схема данных;
- -: таблица данных.
- I:
- S: Содержит ли какую-либо информацию таблица, в которой нет ни одной записи?
- -: пустая таблица не содержит никакой информации;
- +: пустая таблица содержит информацию о структуре базы данных;
- -: пустая таблица содержит информацию о будущих записях;
- -: таблица без записей существовать не может.
- I:
- S: Содержит ли какую-либо информацию таблица, в которой нет полей?
- -: содержит информацию о структуре базы данных;
- -: не содержит никакой информации;
- +: таблица без полей существовать не может;
- -: содержит информацию о будущих записях.
- I:
- S: В чем состоит особенность поля "счетчик"?
- -: служит для ввода числовых данных;
- -: служит для ввода действительных чисел;
- -: имеет ограниченный размер;
- +: имеет свойство автоматического наращивания.
- $\mathbf{I}$ :
- S: Какое поле можно считать уникальным?
- +: поле, значения в котором не могут повторятся;
- -: поле, которое носит уникальное имя;
- -: поле, значение которого имеет свойство наращивания.
- $\mathbf{I}$ :
- S: Ключами поиска в системах управления базами данных (СУБД) называются:
- -: диапазон записей файла БД, в котором осуществляется поиск;
- -: логические выражения, определяющие условия поиска;
- +: поля, по значению которых осуществляется поиск;
- -: номера записей, удовлетворяющих условиям поиска;
- -: номер первой по порядку записи, удовлетворяющей условиям поиска.
- $\mathbf{I}$ :
- S: Система управления базами данных это:
- +: информационная структура, хранящаяся во внешней памяти;
- -: программное обеспечение для работы с базами данных;
- -: внешнее устройство, управляющее базами данных;
- -: внутреннее устройство, управляющее базами данных;
- -: информационная структура, хранящаяся в оперативной памяти.

 $\mathbf{I}$ :

Ѕ: БД содержит информацию об учениках школы: фамилия, класс, балл за тест, балл за практическое задание, общее количество баллов. Какого типа должно быть поле ОБЩЕЕ КОЛИЧЕСТВО БАЛЛОВ?

-: символьное:

- +: числовое:
- -: логическое:
- -: любого тип.

V1: { {12} } Подготовки электронных презентаций средствами офисных и облачных технологий

- $\mathbf{I}$ :
- S: В программе PowerPoint СЛАЙЛЫ можно:
- +: создавать, редактировать, сохранять;
- -: только редактировать;
- -: только создавать;
- -: только создавать и сохранять.
- $\mathbf{I}$ :
- S: Способы создания презентаций:
- -: произвольно, по таблице, по шаблону;
- +: по шаблону, по мастеру, с чистого листа;
- -: по принципу, по форме, по свойству.
- $\mathbf{I}$ :
- S: Одной из основных функций PowerPoint является:
- -: вывод изображений на печать;
- -: хранение кода изображения;
- +: создание анимации;
- -: просмотр и вывод содержимого видеопамяти.
- $\mathbf{I}$ :
- S: PowerPoint может быть использована для:
- -: написания сочинения;
- -: сочинения музыкального произведения;
- +: создания слайд-шоу;
- -: совершения вычислительных операций.
- I:

S: Любой элемент слайда, включая текст, графику и таблицы называют:

-: файлом;

-: поля-заполнители;

-: местом;

+: объектом.

I:

- S: К прикладным программам относятся:
- +: Блокнот;
- +: PowerPoint;
- +: Калькулятор.

I:

- S: Режимы работы PowerPoint это:
- +: обычный, страницы заметок, сортировщик, показ слайдов;
- -: система программирования;
- -: редактирование, создание, форматирования, сохранения.

I:

S: Для хранения файлов PowerPoint, как правило, используют:

+: диск;

- -: бумагу;
- -: грампластинку;

-: холст.

 $\mathbf{I}$ 

S: PowerPoint – это …

+: прикладная программа, предназначенная для создания презентаций и слайд-фильмов с целью повышения эффективности восприятия и запоминания информации;

- -: прикладная программа для обработки кодовых таблиц;
- -: системная программа, управляющая ресурсами компьютера в процессе обработки данных в табличной форме;
- -: системная программа, управляющая ресурсами компьютера.

I:

S: Минимальной единицей презентации, содержащей различные объекты, называется…

- +: слайд;
- -: лист;
- -: кадр;
- -: рисунок.

I:

S: Чтобы удалить текст или рисунок со слайда, необходимо ...

- -: выделить его и нажать клавишу ESC;
- -: щелкнуть по объекту;
- +: выделить его и нажать клавишу DELETE;

-: стереть.

I:

- S: Запуск демонстрации слайдов
- -: Показ презентации;
- -: F6;
- +: F5;

```
-: Добавить эффект.
```
I:

- S: Для выхода из режима просмотра презентации используется клавиша…
- -: F5;
- $+$ : ESC:
- -: ENTER
- -: DELETE.

I:

- S: Компьютерные презентации бывают:
- +: линейные;
- +: интерактивные;
- -: показательные;
- -: циркульные.
- I:
- S: Что относится к средствам мультимедиа:
- -: звук, текст, графика, изображения;
- -: звук, колонки, графика;
- -: анимация, тест, видео, мультимедийные программы;
- +: видео, анимация, текст, звук, графика.

I:

S: Для перехода к слайду с заданным номером в PowerPoint в режиме показа слайдов необходимо нажать клавиши

-: одновременно номер и клавишу Tab;

- +: номер слайда, затем клавишу Enter;
- -: одновременно номер и клавишу F5;
- -: одновременно номер и клавишу F2.
- I:

S: Презентация, созданная с использованием PowerPoint – это

+: демонстрационный набор слайдов, подготовленных на компьютере;

-: прикладная программа для обработки электронных таблиц;

- -: устройство компьютера, управляющее демонстрацией слайдов;
- -: текстовой документ, содержащий набор рисунков, фотографий, диаграмм.

I:

S: Какое расширение имеет файл презентации?

 $-$ :  $*$ .txt:

+: \*.ppt, \*.pptx, \*.odp;

```
-: *.doc, *.docx, *.odt;
```
-: \*.bmp.

I:

- S: Комбинация клавиш Ctrl+O выполняет функцию…
- -: Добавление слайда;
- +: Открытие презентации;
- -: Печать презентации;
- -: Сохранение презентации.

I:

- S: Команда Файл Сохранить как может использоваться…
- -: для сохранения документа в другом текстовом формате;
- -: для сохранения документа с таблицей в формате рабочей книги Excel;
- +: для сохранения документа под другим именем;
- -: для получения справки о сохранении документов.

I:

S: Для сохранения изменений в файле необходимо…

- -: Выполнить команду "Файл Открыть...";
- -: Выполнить команду "Файл Свойства...";
- +: Выполнить команду "Файл Сохранить";
- -: Нажать кнопку "Копировать" на панели инструментов.
- I:
- S: В презентации можно использовать:
- -: оцифрованные фотографии;
- -: звуковое сопровождение;
- -: документы, подготовленные в других программах;
- +: все перечисленное.

## КАЗАНСКИЙ ФИЛИАЛ

Федеральное государственное бюджетное образовательное учреждение высшего образования «РОССИЙСКИЙ ГОСУДАРСТВЕННЫЙ УНИВЕРСИТЕТ ПРАВОСУДИЯ»

## Вопросы, выносимые на экзамене, по дисциплине «Информационные технологии в профессиональной деятельности»

 $1.$ Основные направления применения информационных технологий в менеджменте.

- $\overline{2}$ . Использование информационных технологий в документообороте.
- $\overline{3}$ . Информация и основные способы её представления.
- $\overline{4}$ . Основы классификации современных информационных технологий.
- $5<sub>1</sub>$ Аппаратное обеспечение современных информационных технологий.
- 6. Основы подготовки структурированного документа.
- 7. Средства рецензирования в текстовом редакторе MS Word.
- $8<sub>1</sub>$ Технология создания и заполнения шаблона в MS Word.
- $9<sub>1</sub>$ Принципы организации циркулярной рассылки документов в MS Word.
- 10. Основы организации вычислений в электронных таблицах
- 11. Способы создания формул и стандартные функции в MS Excel.
- $12<sub>1</sub>$ Виды диаграмм в MS Excel и общие принципы их оформления.
- 13. Внедрение и связывание объектов в MS Word и MS Excel.
- Основы статистической обработки данных в MS Excel. 14.
- 15. Сервис Подбор параметра MS Excel.
- $16.$ Решение задач оптимизации инструмента Поиск решения.
- 17. Решение распределительных задач в MS Excel
- 18. Общи е подходы к фильтрации и сортировке данных в MS Excel.
- 19. Основы создание баз данных в MS Excel.
- 20. Основы создания презентаций в MS PowerPoint и облаке.
- $21$ Объекты анимации в MS PowerPoint.
- $22<sub>1</sub>$ Основные понятия и объекты баз ланных.
- 23. Основные модели в терии баз данных.
- 24. Системы управления базами данных. Задачи и возможности.
- $25.$ Типы данных в СУБД. Свойства полей.
- 26. Создание таблиц на примере MS Access.
- 27. Типы отношений между объектами бах данных.
- 28. Создание форм на примере MS Access. Формы с подчинением.
- 29. Типы запросов в СУБД. Синтаксис условий отбора.
- 30. Создание отчетов в СУБД на примере MS Access.

## Критерии оценивания экзамена:

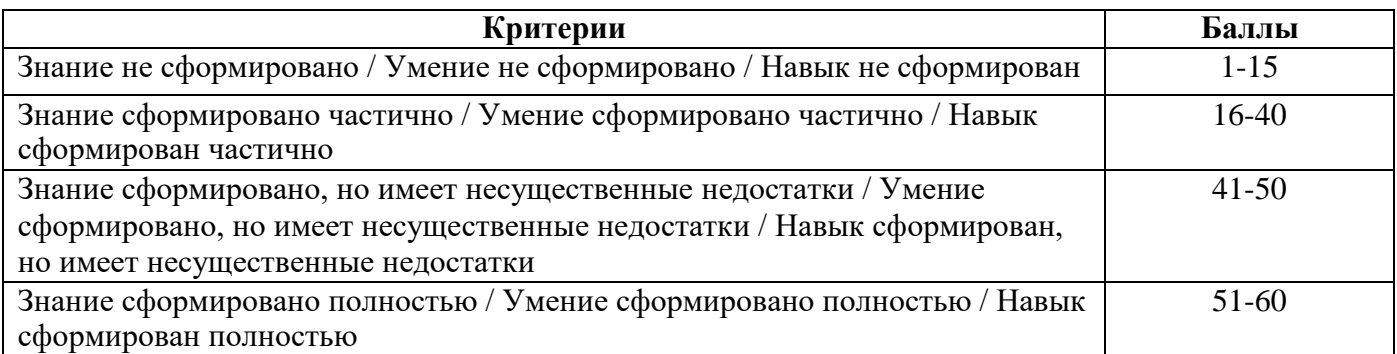

Оценка на зачете выставляется с учетом баллов, выставленных обучающемуся по итогам текущего контроля – за ответы на семинарах: для этого баллы, полученные за ответы на семинарах и за ответ на вопросы экзамена суммируются и делятся.

### Критерии оценивания:

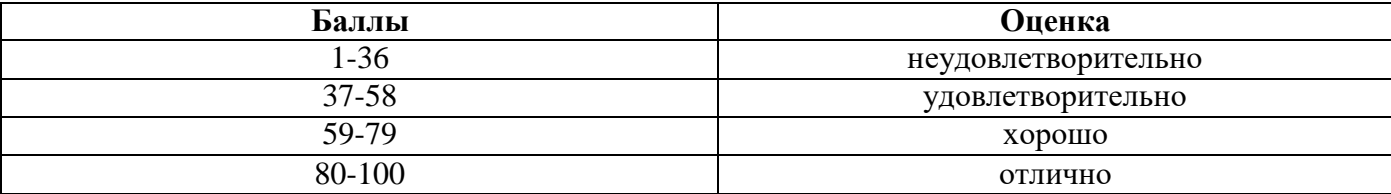

# **КАЗАНСКИЙ ФИЛИАЛ**

#### **Федеральное государственное бюджетное образовательное учреждение высшего образования «РОССИЙСКИЙ ГОСУДАРСТВЕННЫЙ УНИВЕРСИТЕТ ПРАВОСУДИЯ»**

Специальность: 38.03.02 «Менеджмент» Дисциплина: Информационные технологии в профессиональной деятельности

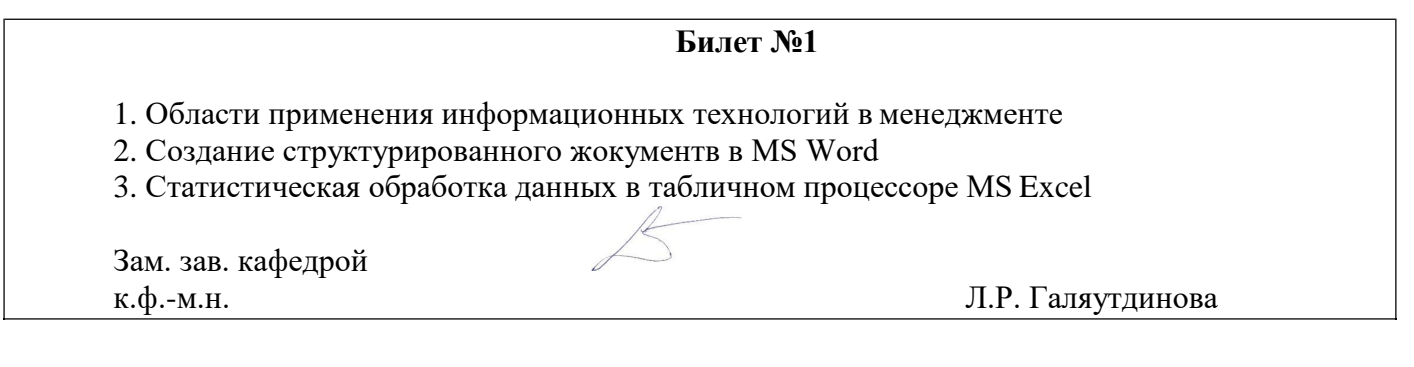